# TUTORIAL – ANÁLISE DA SITUAÇÃO DE SAÚDE

# Importante: sempre verifique o ano e insira as unidades de medida do indicador na tabela

# 1. Informações demográficas

## Acesse http://www.perfil.seade.gov.br/

Clique no botão Busca avançada e escolha a opção Distritos – escolha Ermelino Matarazzo

## Selecione a aba Território e População

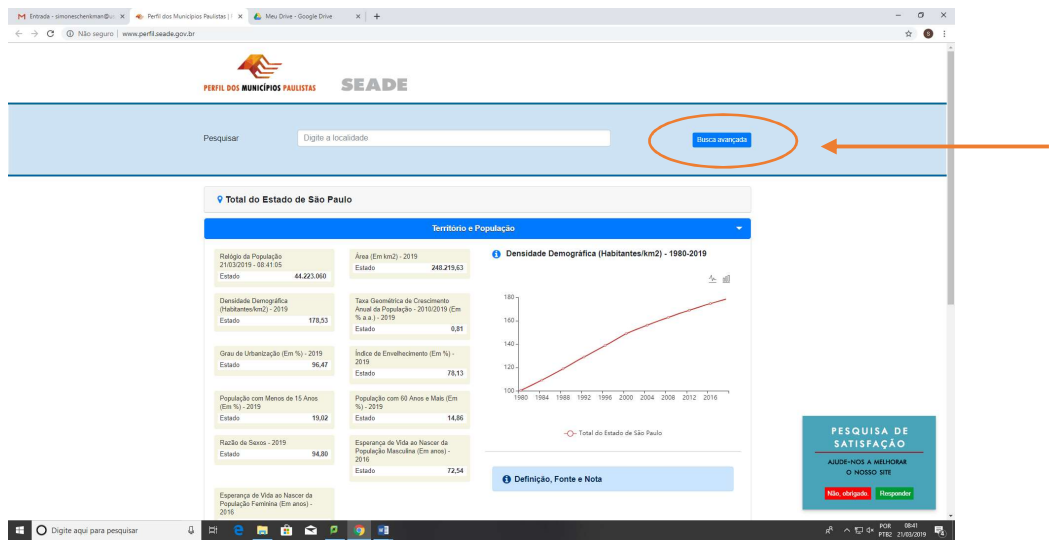

Clique sobre a caixa com o indicador desejado, observe seu valor, compare com o do município/estado de SP, observe o gráfico (às vezes a informação não aparece na caixa com os valores mais recentes, mas está no gráfico, em anos anteriores). Preencha a tabela com os valores encontrados. Não se esqueça de incluir a unidade de medida adequada (%, hab/km<sup>2</sup>, por mil habitantes, etc).

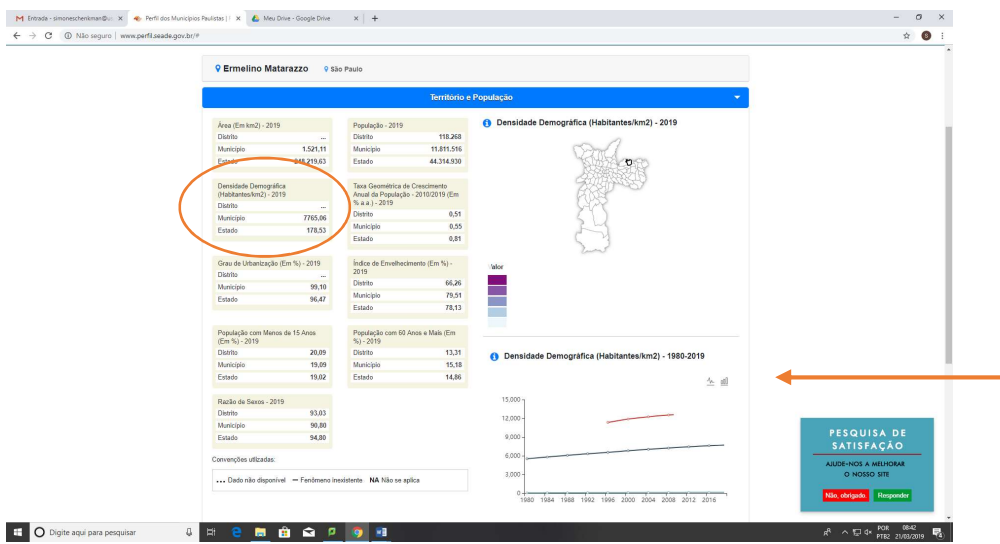

Clique sobre a faixa Definição, fonte e nota, para a obtenção de informações para o preenchimento da segunda tabela, com as fórmulas e fontes de dados.

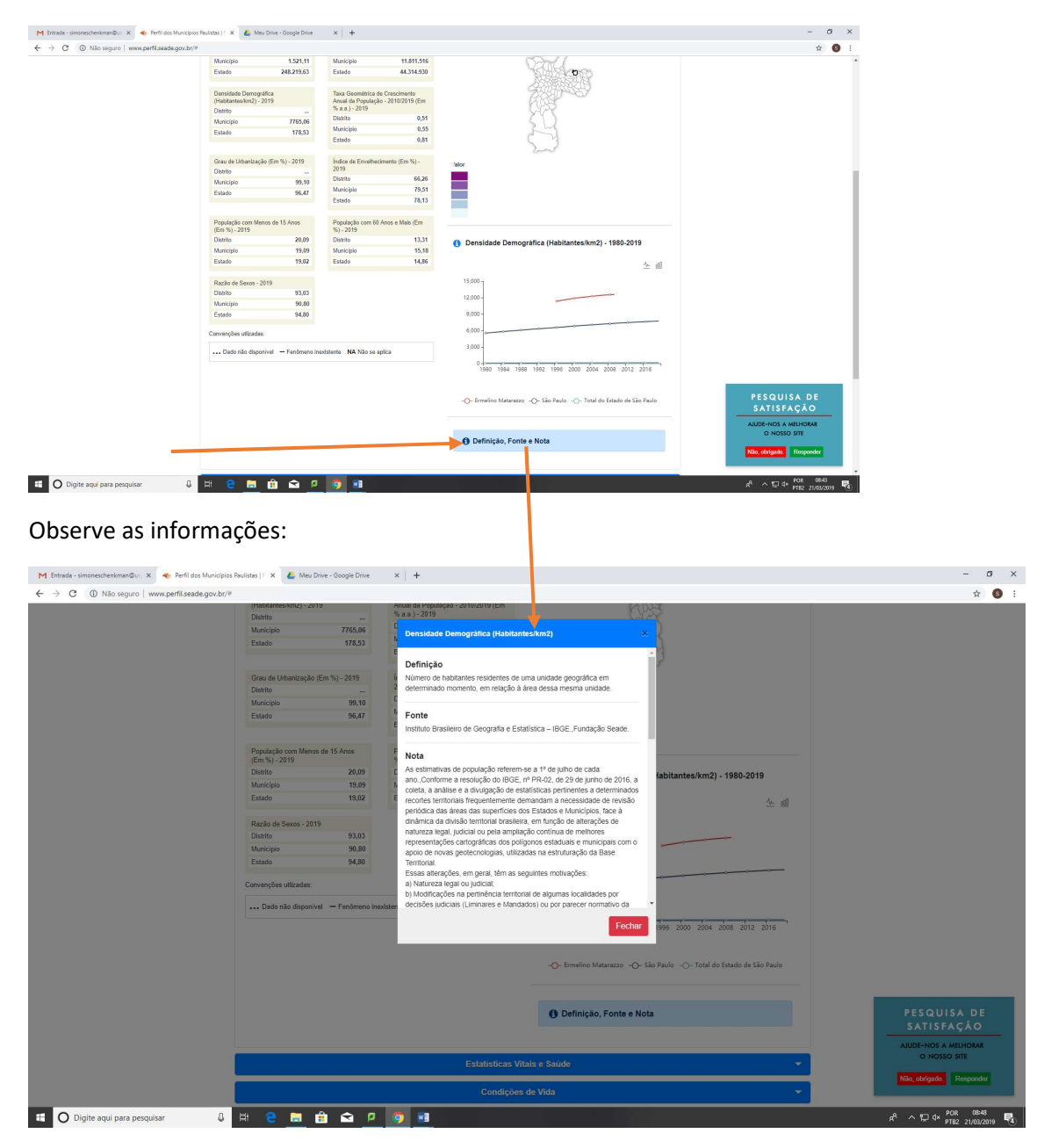

Repita os passos para os demais indicadores dessa dimensão e, depois, selecione o distrito de Pinheiros.

Para a obtenção dos dados de projeção da população, acesse http://produtos.seade.gov.br/produtos/projpop/index.php e selecione a opção Distrito da Capital. Insira o distrito desejado. Clique no botão Mostrar.

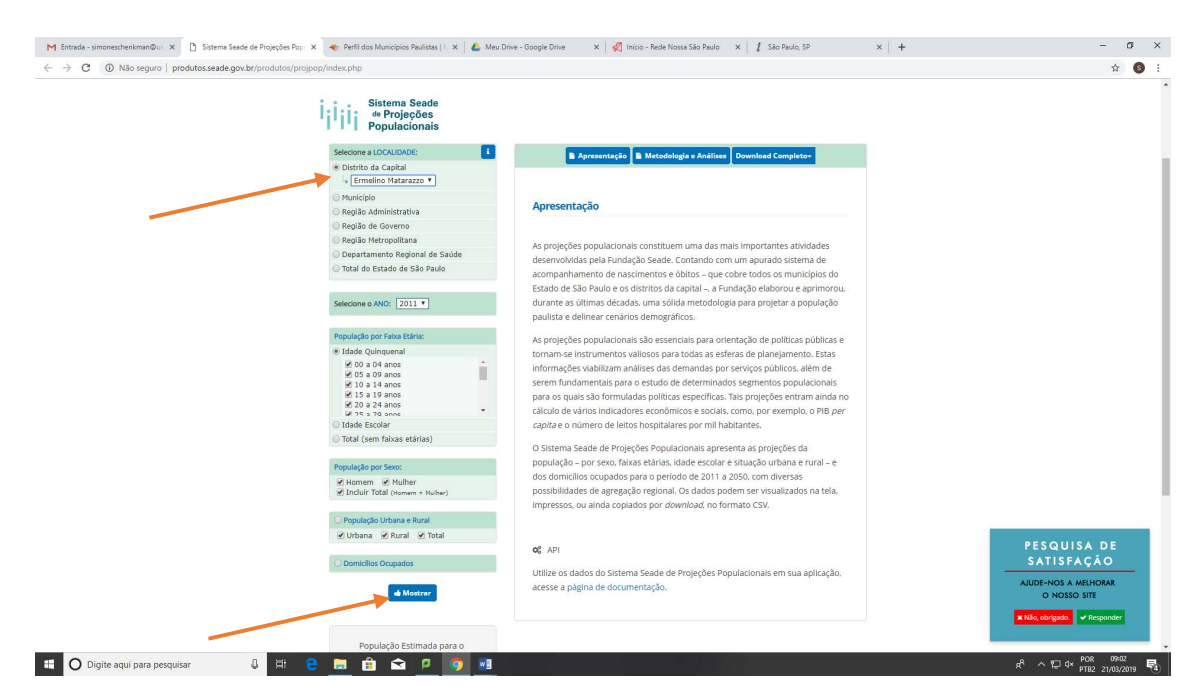

Efetue o download da tabela, conforme abaixo:

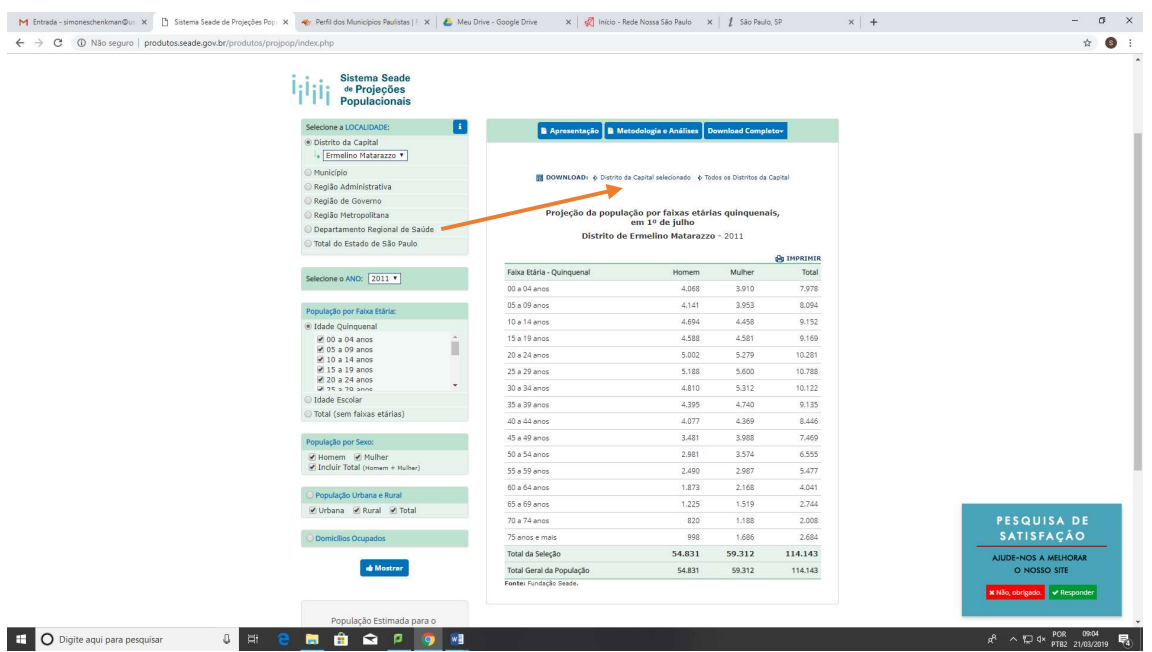

Caso deseje construir as pirâmides etárias no excel, consulte as instruções no site: https://usuariosdoexcel.wordpress.com/2011/07/09/construindo-um-grafico-de-piramideetaria/

Caso deseje mais informações demográficas, acesse a publicação do SEADE Perspectivas demográficas dos distritos do Município de São Paulo: o rápido e diferenciado processo de envelhecimento, em:

https://www.seade.gov.br/wp-content/uploads/2014/07/spdemog\_jan2014.pdf

# 2. Condições de Vida

No mesmo site, selecione a aba Condições de Vida e repita os passos explicados na dimensão anterior

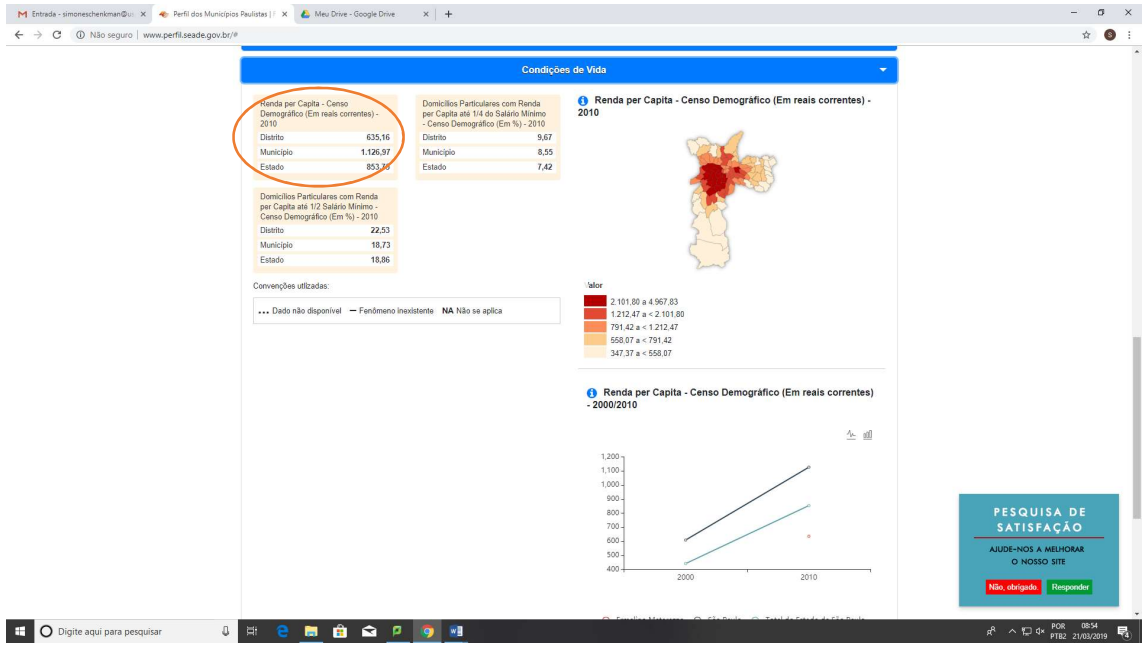

Caso deseje mais informações sobre essa dimensão, acesse o mapa da desigualdade no site da Rede Nossa São Paulo, em:

https://www.cidadessustentaveis.org.br/arquivos/mapa\_desigualdade\_2018\_completo.pdf

Por exemplo, no tema Trabalho e renda.

# 3. Estatísticas vitais e saúde

Acesse o site http://www.perfil.seade.gov.br/

Clique no botão Busca avançada e escolha a opção Distritos – escolha Ermelino Matarazzo e, depois, Pinheiros.

Selecione a aba Estatísticas vitais e Saúde. Verifique os valores das taxas de Natalidade para os distritos, no gráfico.

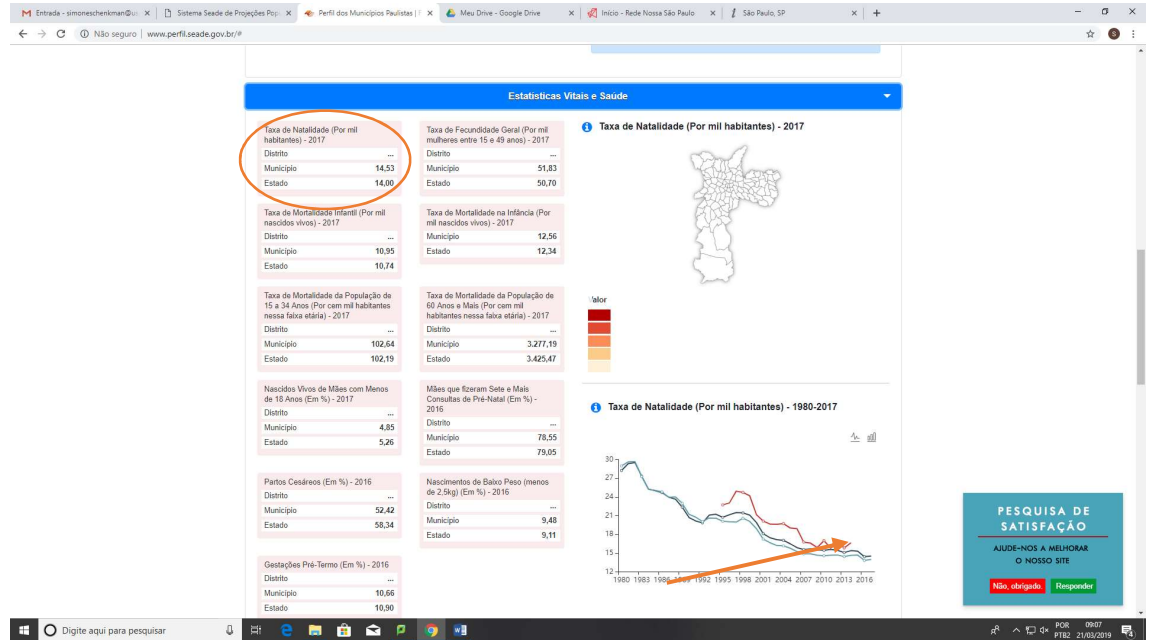

Para verificar as taxas de mortalidade infantil, acesse o site da Prefeitura de São Paulo, em https://www.prefeitura.sp.gov.br/cidade/secretarias/saude/tabnet/ Selecione os dados de mortalidade e, depois, mortalidade infantil.

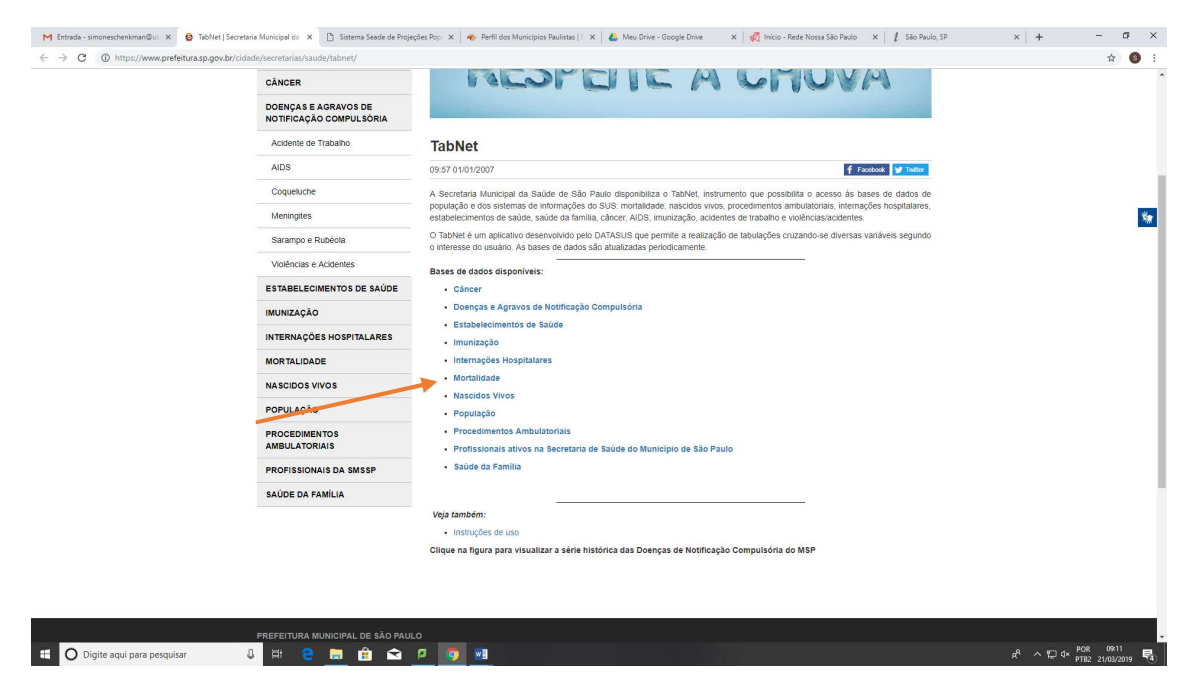

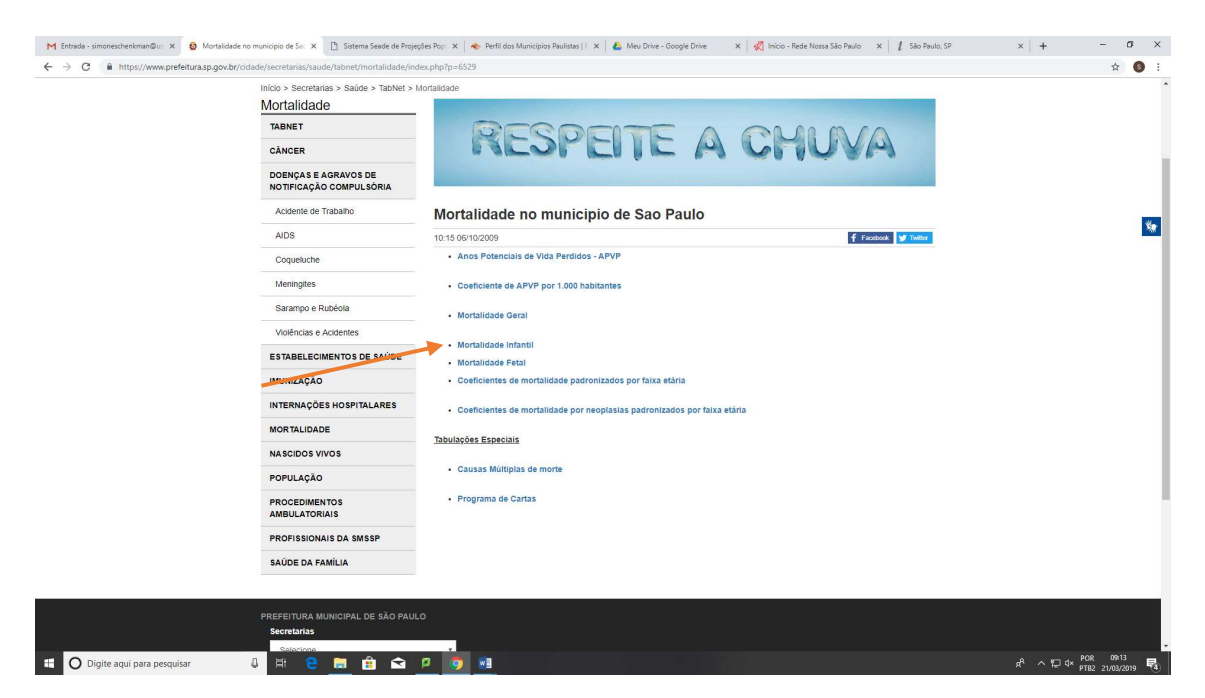

Selecione no campo de Linha, a opção Distrito administrativo resid, no campo de conteúdo, mantendo a tecla Ctrl pressionada, todos os coeficientes desejados (mortalidade infantil, neonatal, precoce e tardia, e pós neonatal. Nas seleções disponíveis, escolha os distritos de Ermelino Matarazzo e Pinheiros, simultaneamente, com a tecla Ctrl. Selecione o ano de 2016.

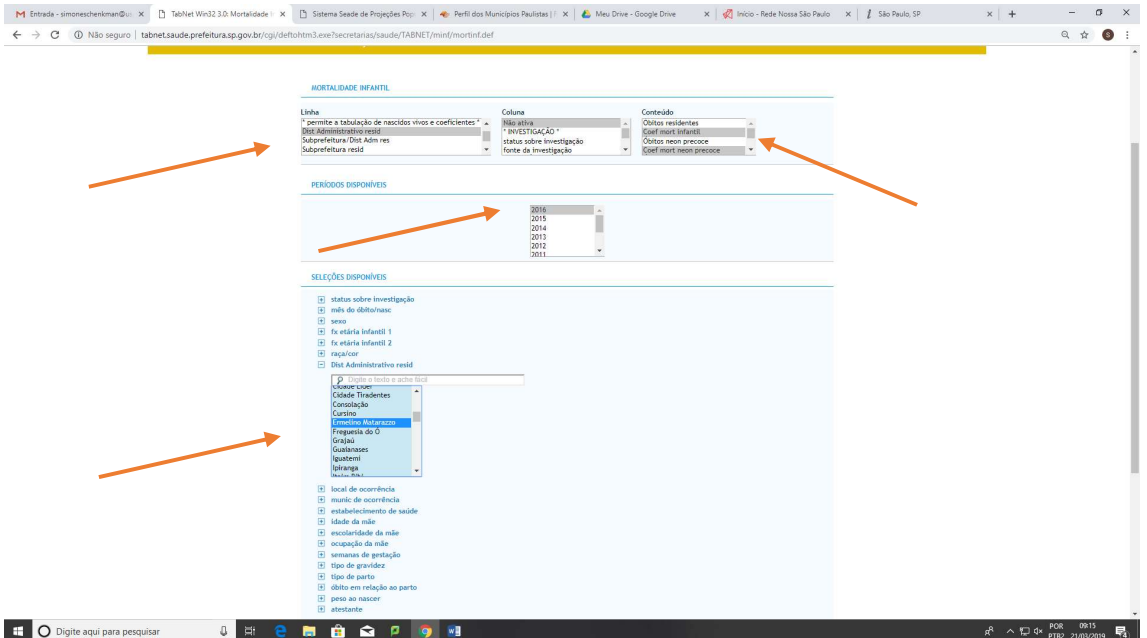

# Selecione o botão Mostra.

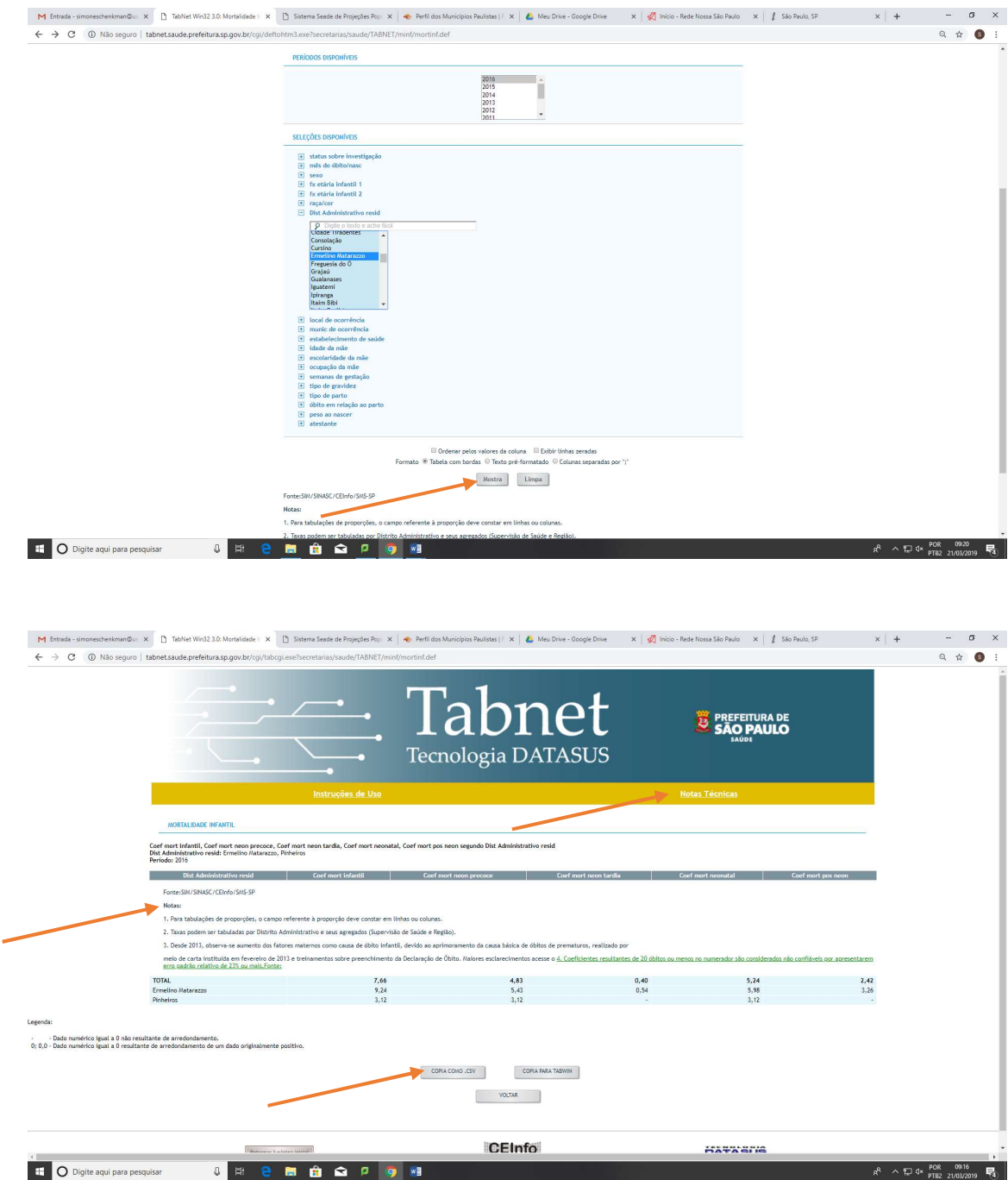

Observe os resultados e as notas, com informações relevantes. Obtenha mais informações sobre o indicador, como as fórmulas, interpretações e fontes de dados, selecionando Notas Técnicas, acima. Clique em COPIA COMO .CSV, para obtenção das tabelas em excel.

Para obtenção das informações do numerador (número de óbitos) e denominador (nascidos vivos) que compõem esses coeficientes, selecione para o numerador, no conteúdo, os óbitos residentes, neonatais e pós neonatais:

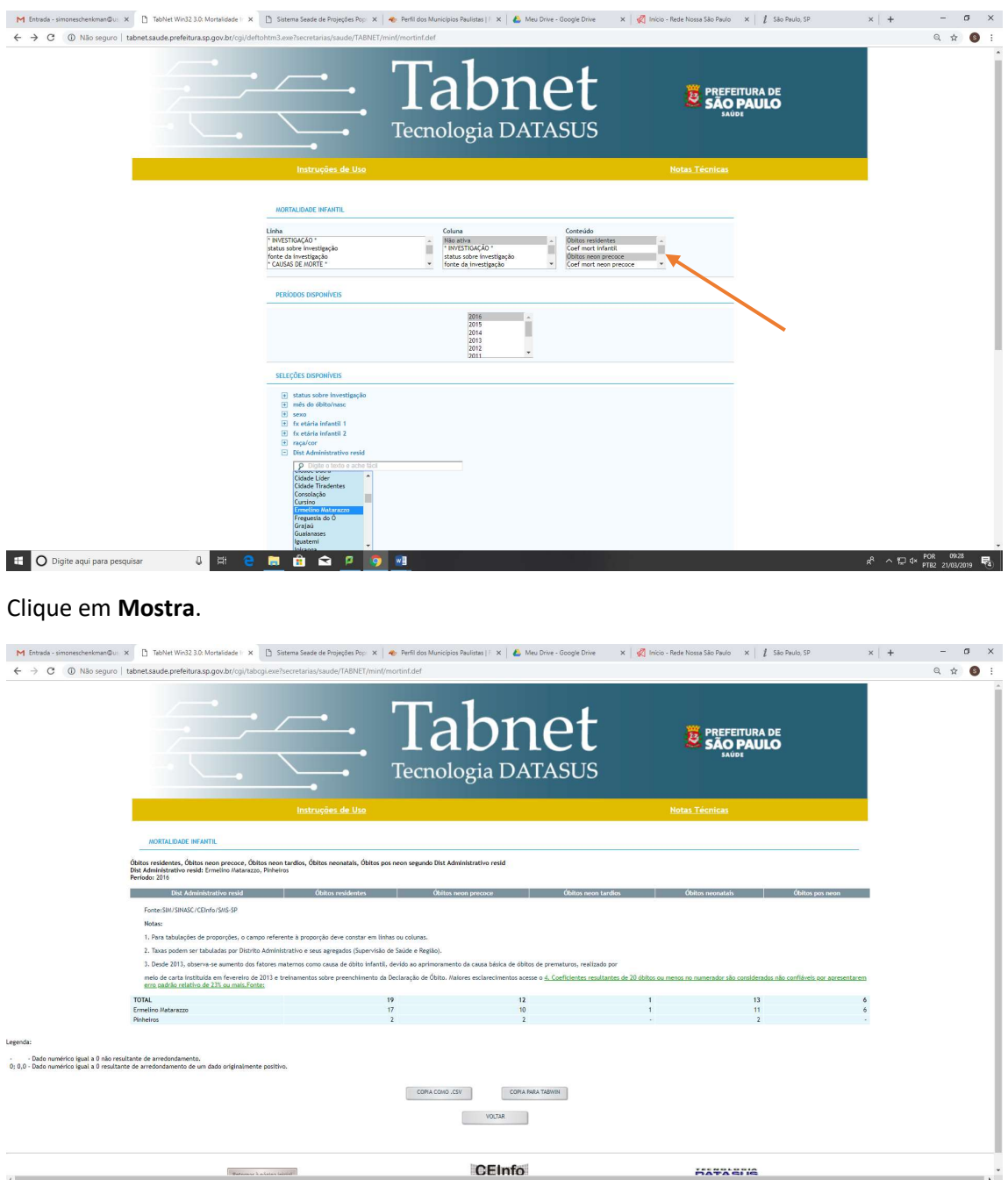

Para obtenção do denominador, selecione a aba NASCIDOS VIVO, conforme abaixo:

 $R^2 \sim 10^{12} \text{ GeV}$  A  $\approx 10^{12} \text{ GeV}$   $R^2$   $\approx 10^{13}/2019$   $R^3$ 

**E** O Digite aqui para pesquisar **Q E C C C C C C C C C** 

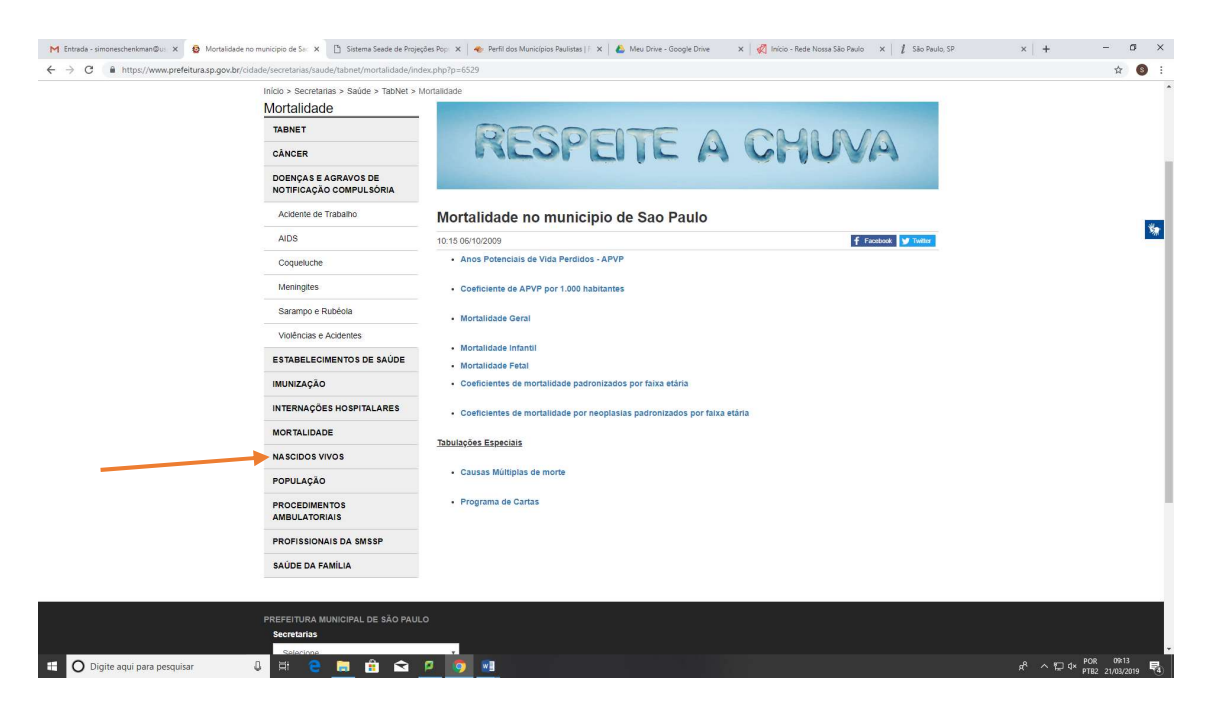

# Selecione a opção Nascidos vivos 2007 em diante:

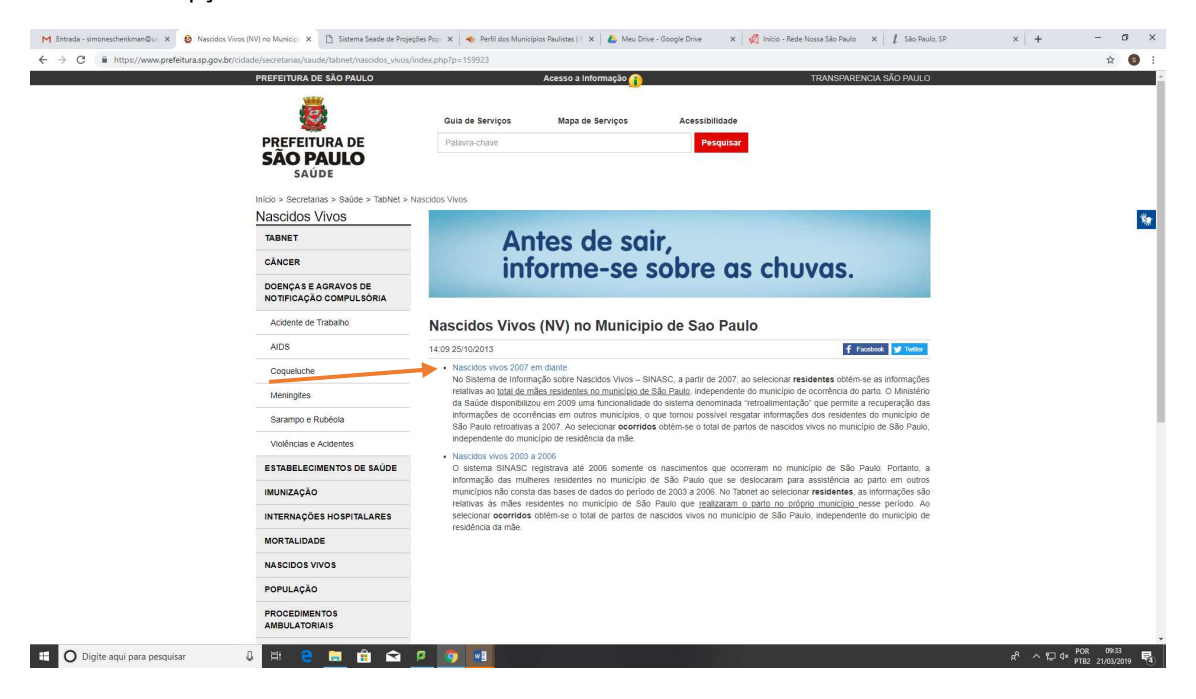

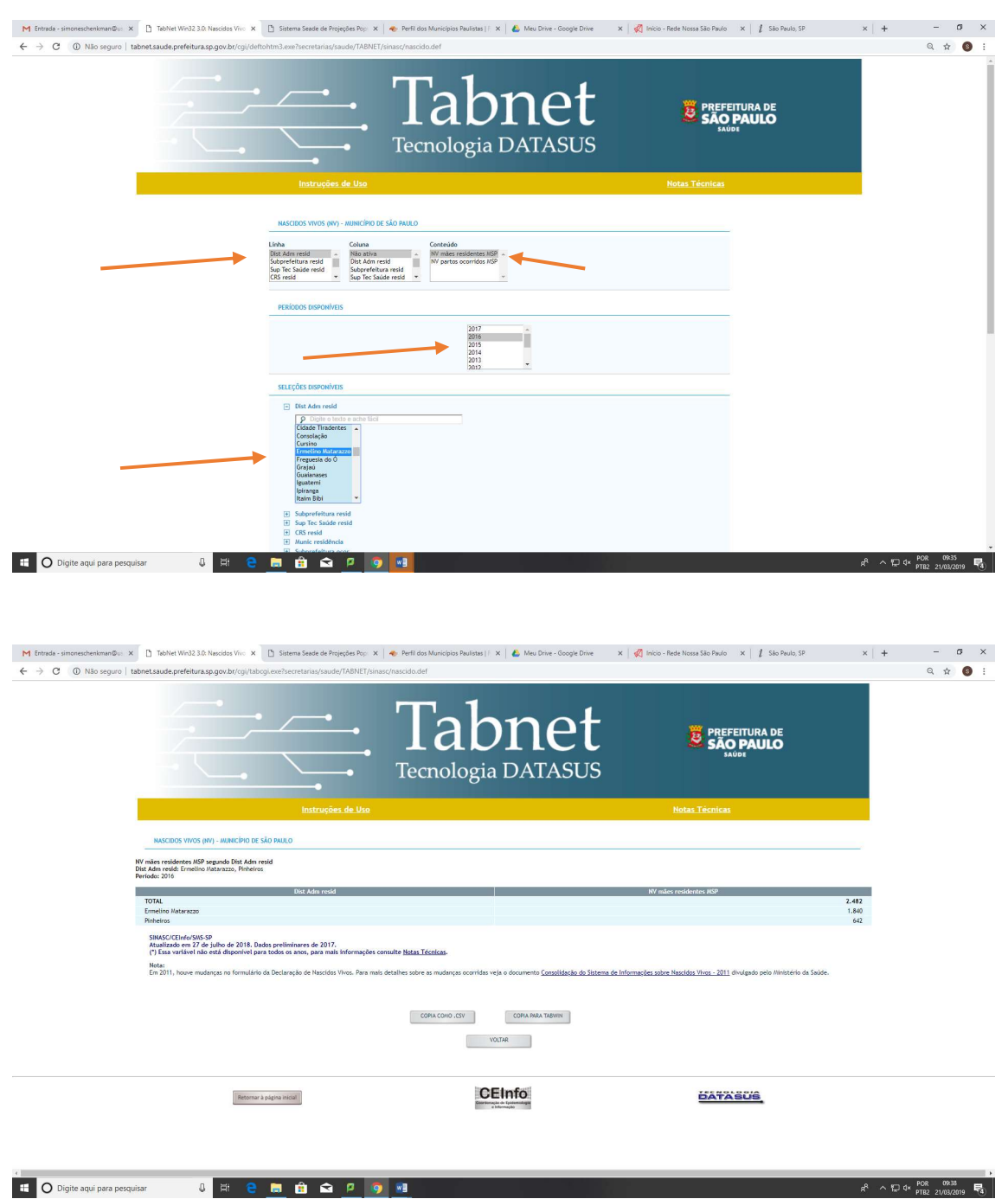

Selecione no campo Linha, o Distrito Adm resid, no conteúdo, NV mães residentes MSP, no ano, selecione 2016 e, nas seleções disponíveis, abaixo, escolha os dois distritos:

Efetue os cálculos, não se esquecendo da base de 1.000 nascidos vivos (multiplique o resultado da divisão por 1.000).

Agora, vamos verificar a mortalidade materna e o Pré-natal insuficiente, no site da Rede Nossa São Paulo, em https://www.redesocialdecidades.org.br/br/SP/sao-paulo/regiao

Selecione a Subprefeitura, à esquerda, de Ermelino Matarazzo e, depois, o distrito de mesmo nome, à direita.

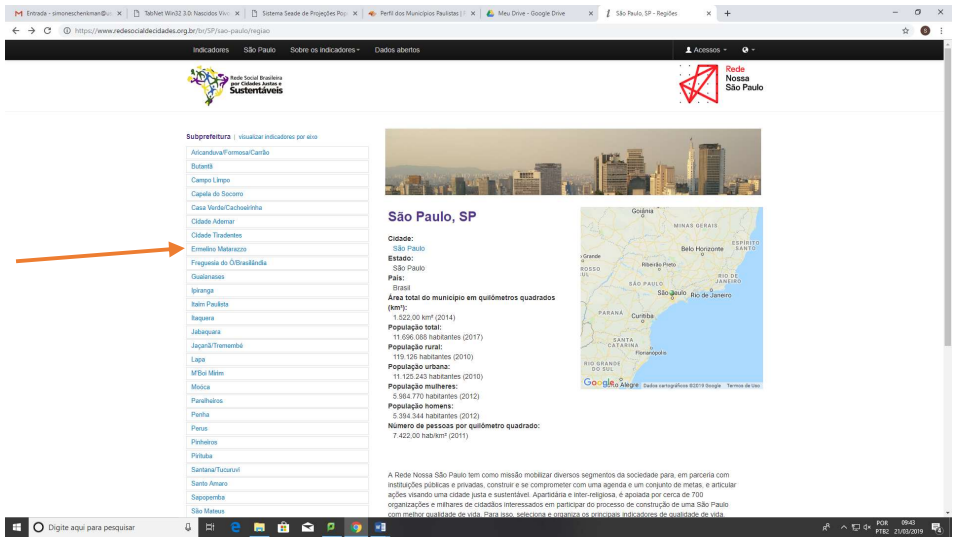

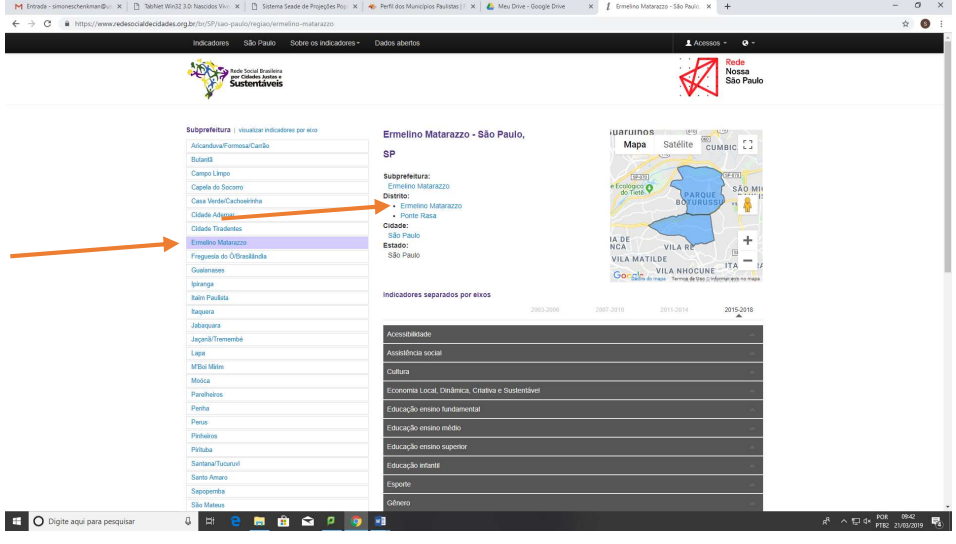

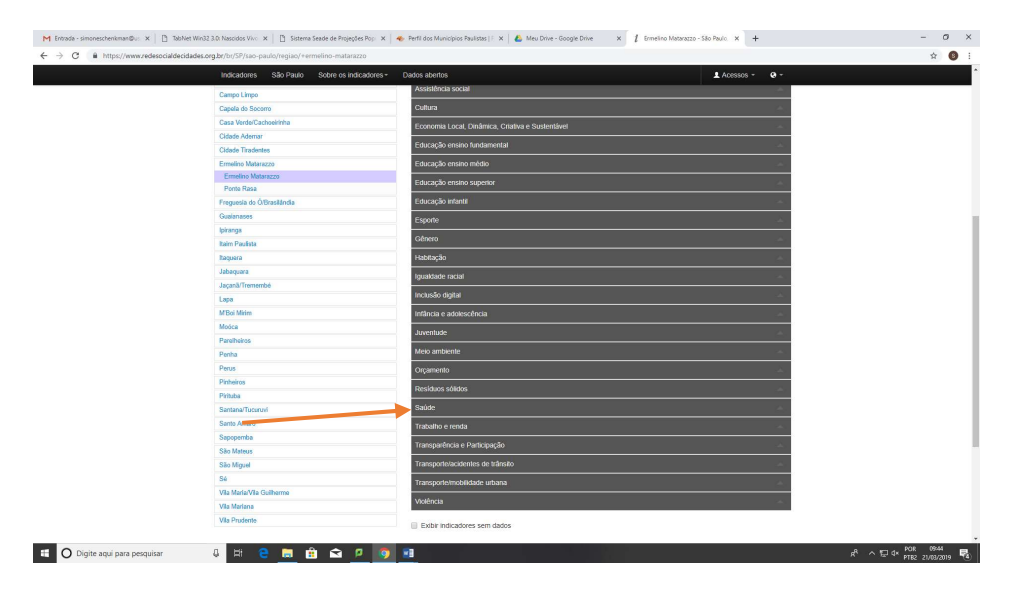

Selecione o indicador desejado, um de cada vez, e observe os valores, as séries históricas, as desigualdades e compare com o distrito de Pinheiros.

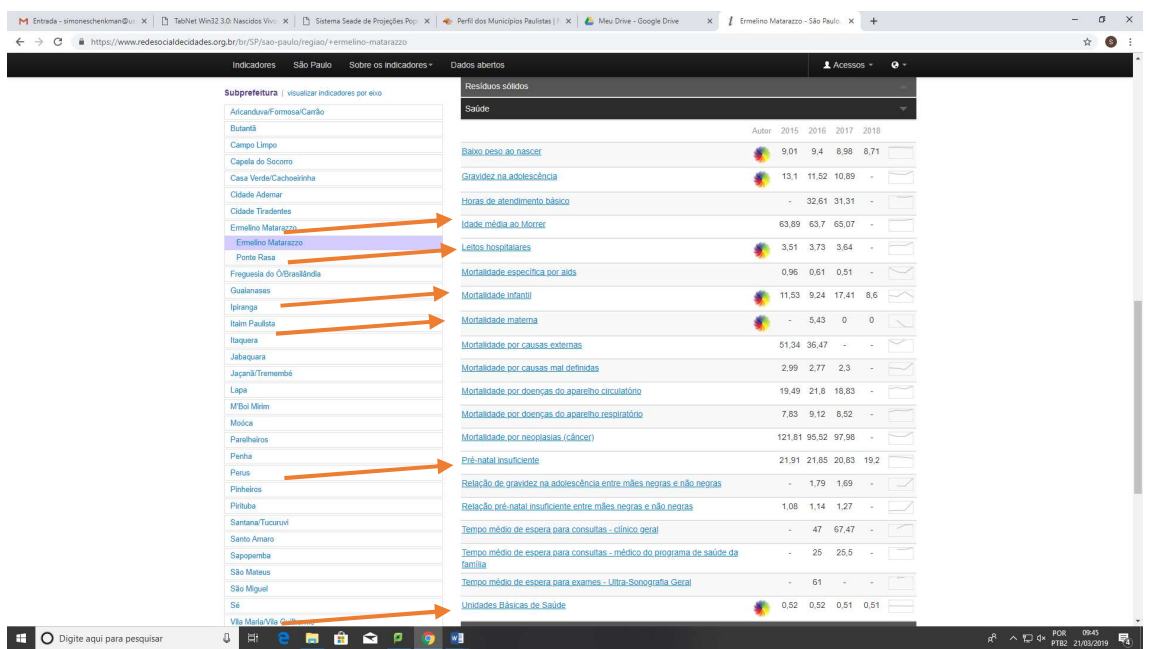

Vamos mostrar, como exemplo, as informações de mortalidade infantil.

Observe as informações sobre o indicador, conforme assinalado abaixo:

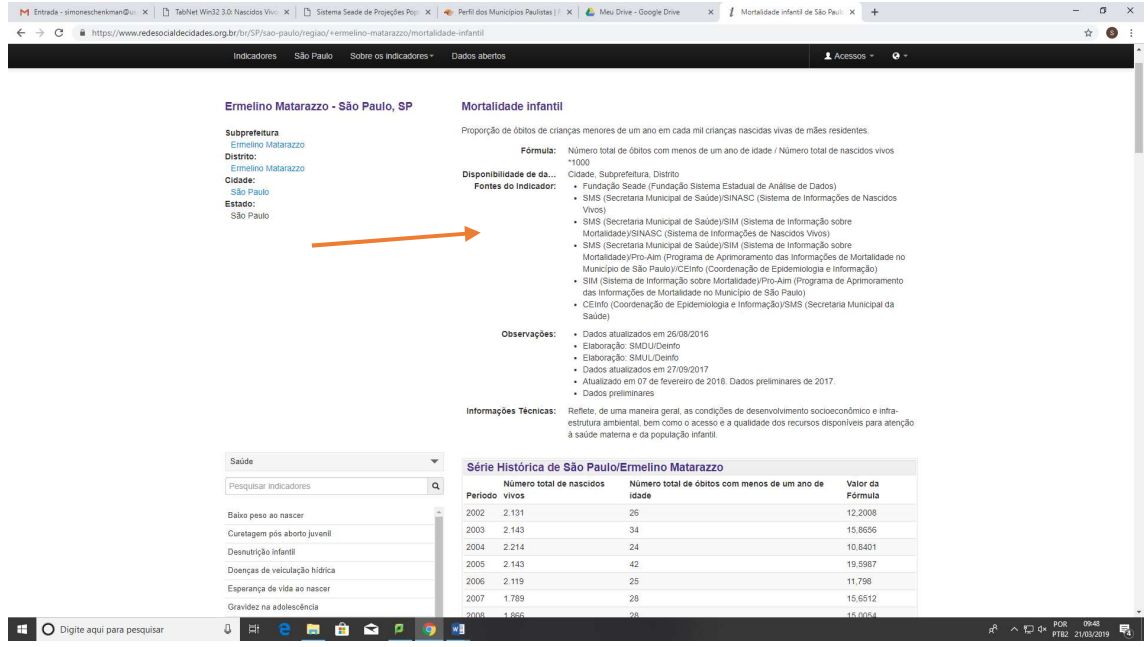

Observe as séries históricas, em tabelas e gráficos:

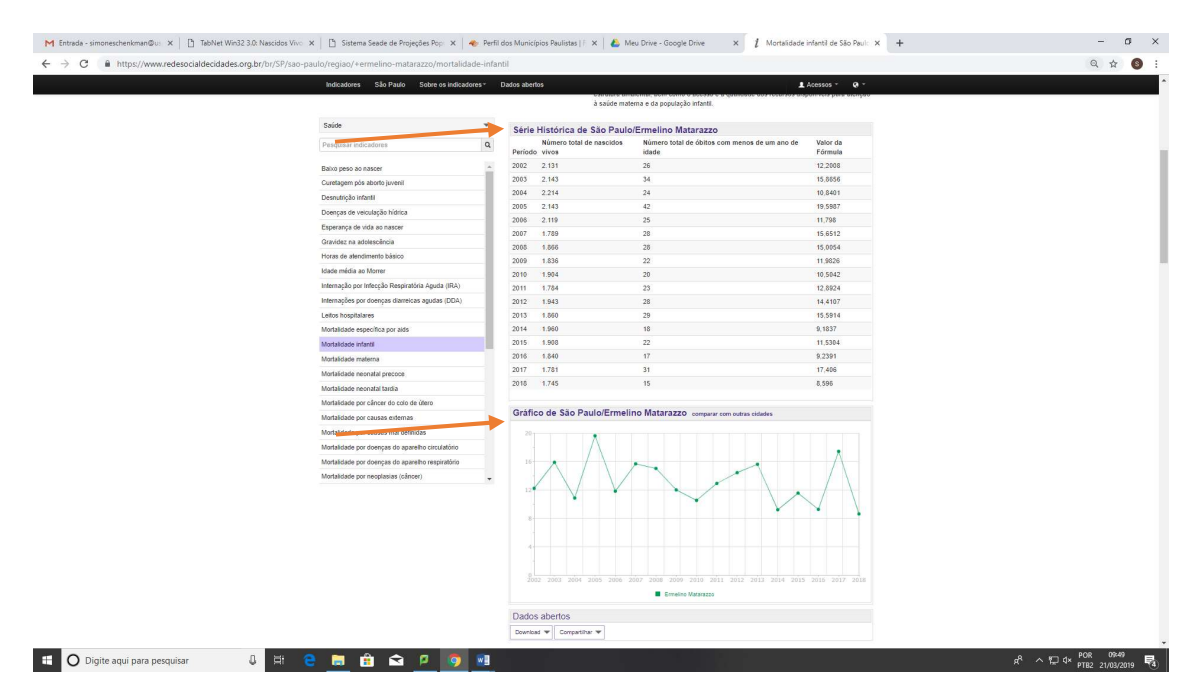

Compare os dados, veja as desigualdades entre os distritos.

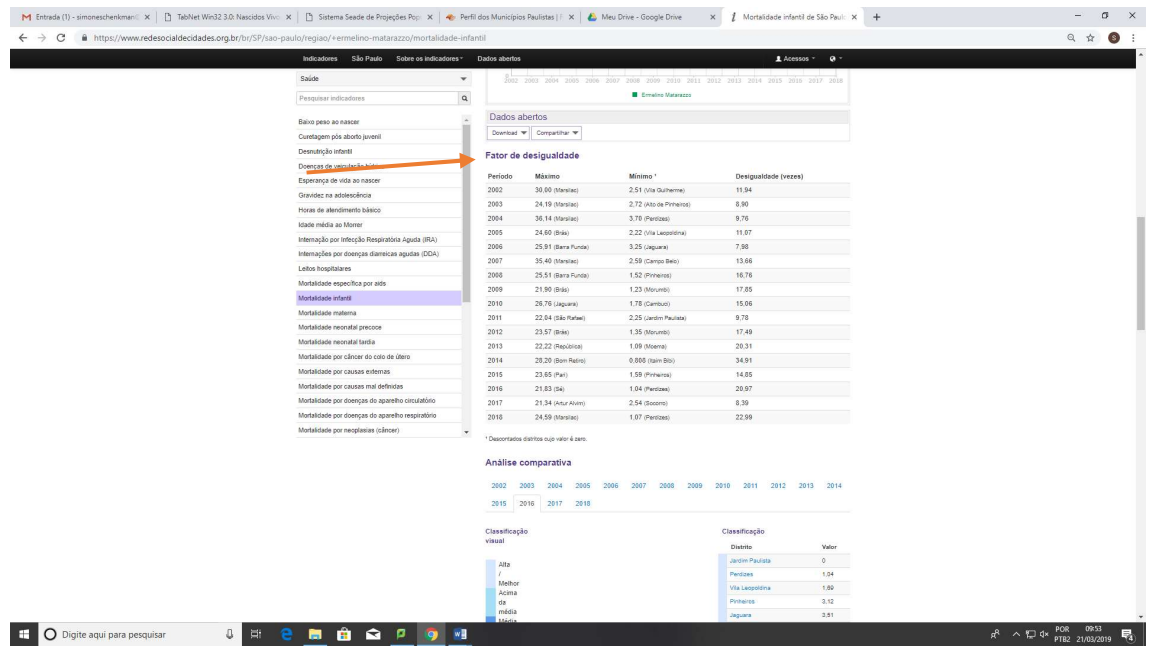

Caso queira as informações sobre o distrito de Pinheiros, é só clicar sobre o mesmo na Classificação.

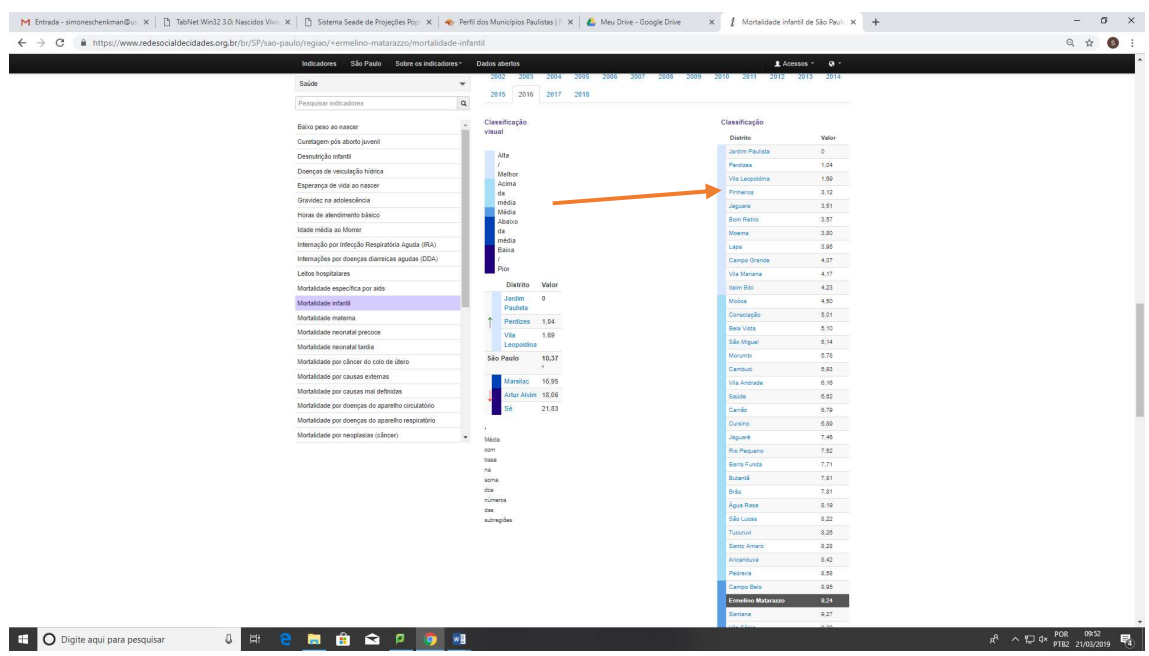

Assim, é possível observar a série histórica para o distrito selecionado:

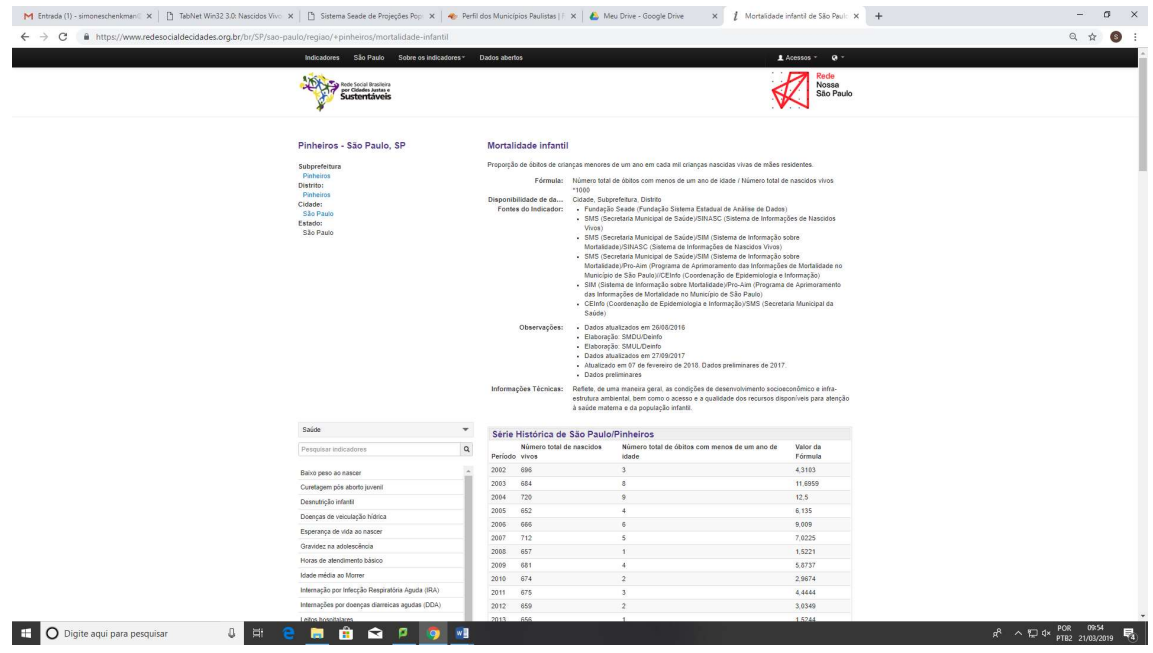

Repita o procedimento para todos os indicadores dessa dimensão, que estão nesse site.

Para os indicadores Taxa de internações por condições sensíveis à atenção primária (2015); % população coberta pela Atenção Primária em Saúde (APS) e % sem plano de saúde, acesse: https://www.prefeitura.sp.gov.br/cidade/secretarias/upload/saude/arquivos/publicacoes/Boletim\_CEInfo\_Analise\_ 15.pdf

Na página 28 desta publicação, é possível consultar a tabela com os dados:

Tabela 6 - Taxa de ICSAPS (10.000/hab.), proporções de estimativas da população sem plano de saúde (2010) e população com cobertura pela APS (2017) segundo Prefeitura Regional. Município de São Paulo, 2015.

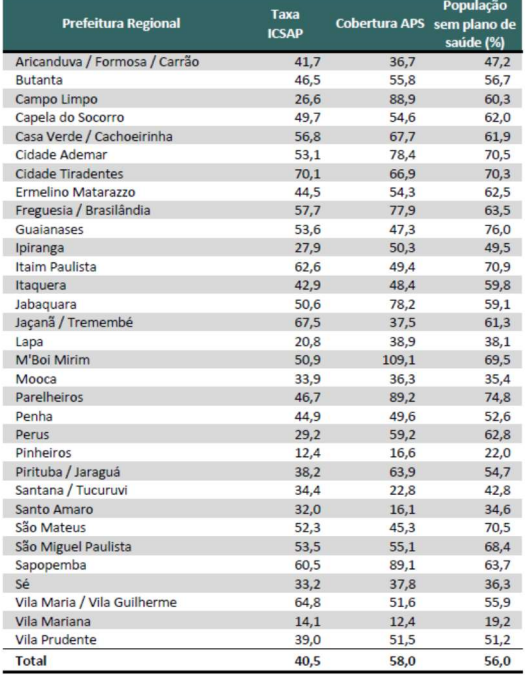

Fonte: Ministério da Saúde/DATASUS/Sistema de Informação Hospitalar e Ambulatorial, CNES; SEADE; IVP;

#### $*_{p<sub>0,005</sub>}$

#### Indicador Anos Potenciais de Vida Perdidos

# Selecionar Coeficiente APVP

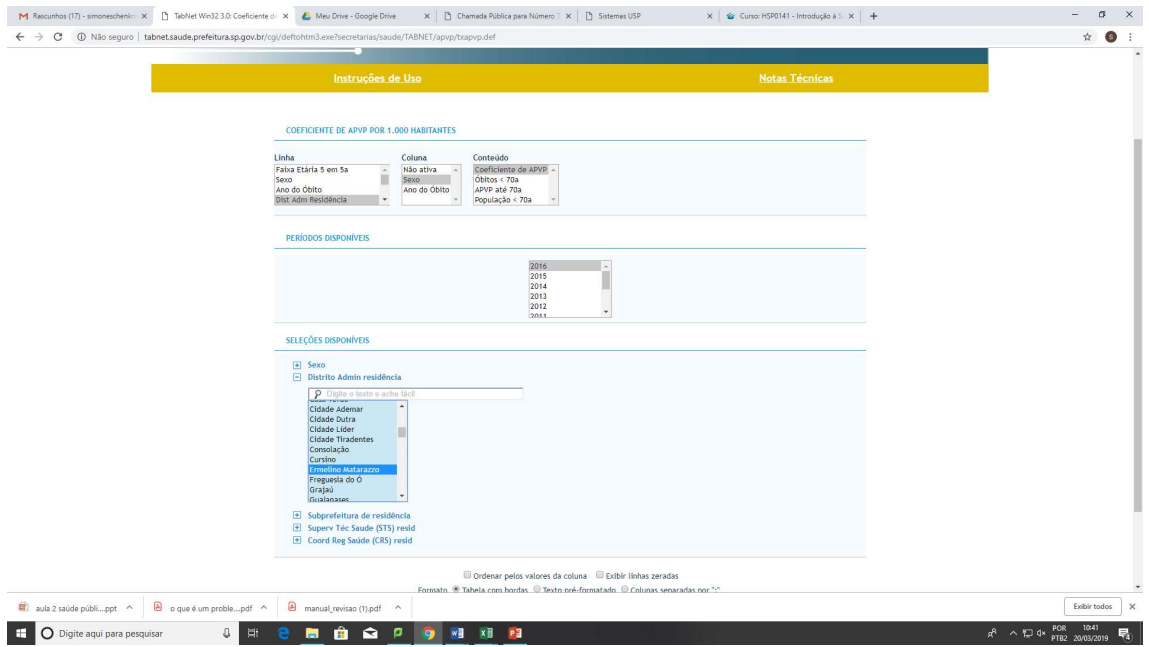

O indicador Anos Potenciais de Vida Perdidos quantifica o número de anos de vida não vividos quando a morte ocorre abaixo de determinada idade. Para este tabulador, foi considera a idade limite de 70 anos. O coeficiente de APVP permite comparar regiões geográficas diferentes ao diminuir o efeito do tamanho da população. Caso se queira também eliminar o efeito das estruturas

etárias, é conveniente tabular o coeficiente de APVP por faixa etária, aplicar para cada uma delas o peso relativo à participação de cada faixa etária na população padrão e proceder à soma dos produtos de cada faixa etária, obtendo assim o coeficiente de APVP padronizado.

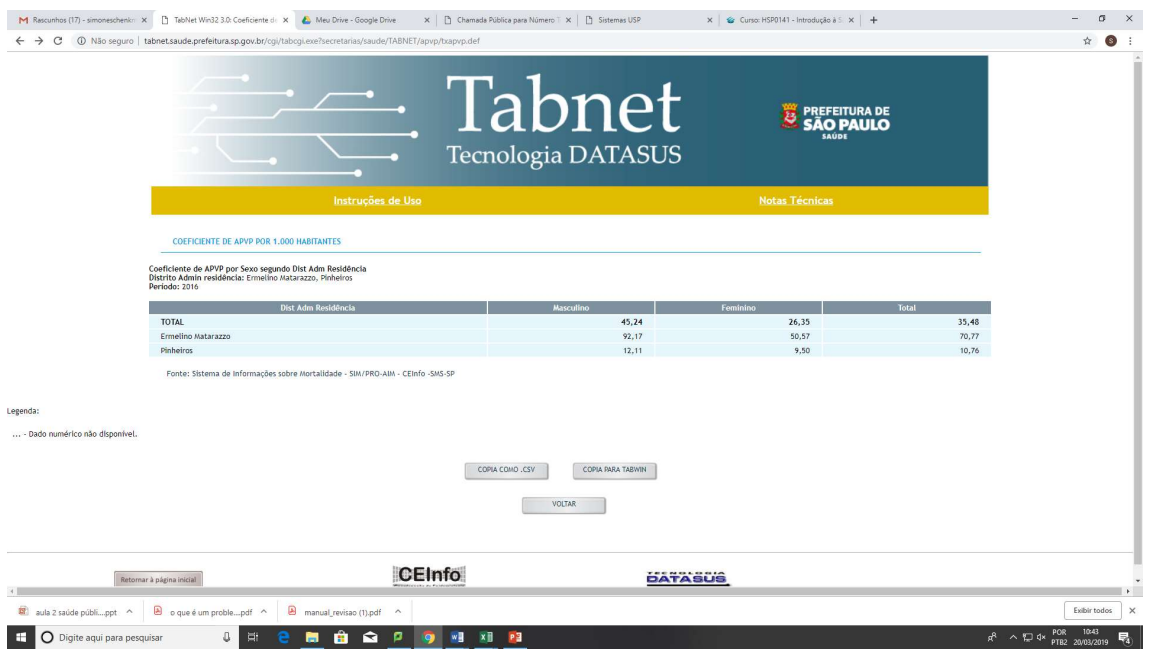

Estes resultados são diferentes dos que vimos na aula, que foram obtidos pela seleção de Anos Potenciais de Vida Perdidos, seja a APVP até 70 a (Total de anos potenciais de vida perdidos considerando a idade de 70 anos), seja a APVP até 70 a/óbito (resultado da divisão entre o total de anos potenciais de vida perdidos considerando a idade de 70 anos e o total de óbitos com idade ao morrer abaixo dos 70 anos).

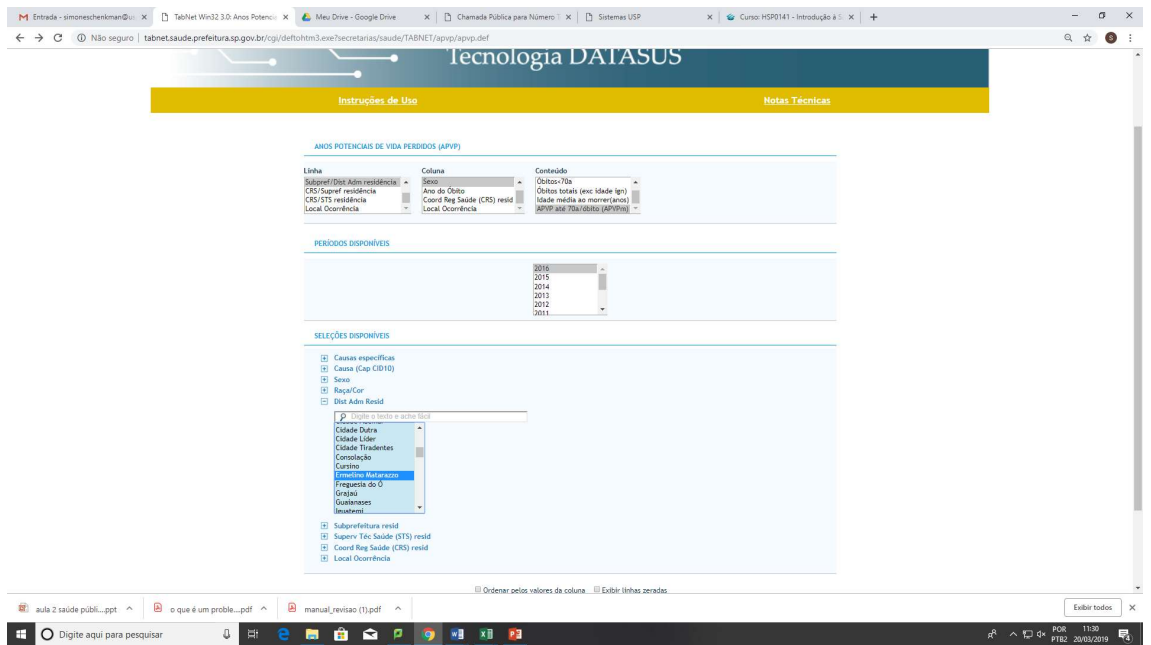

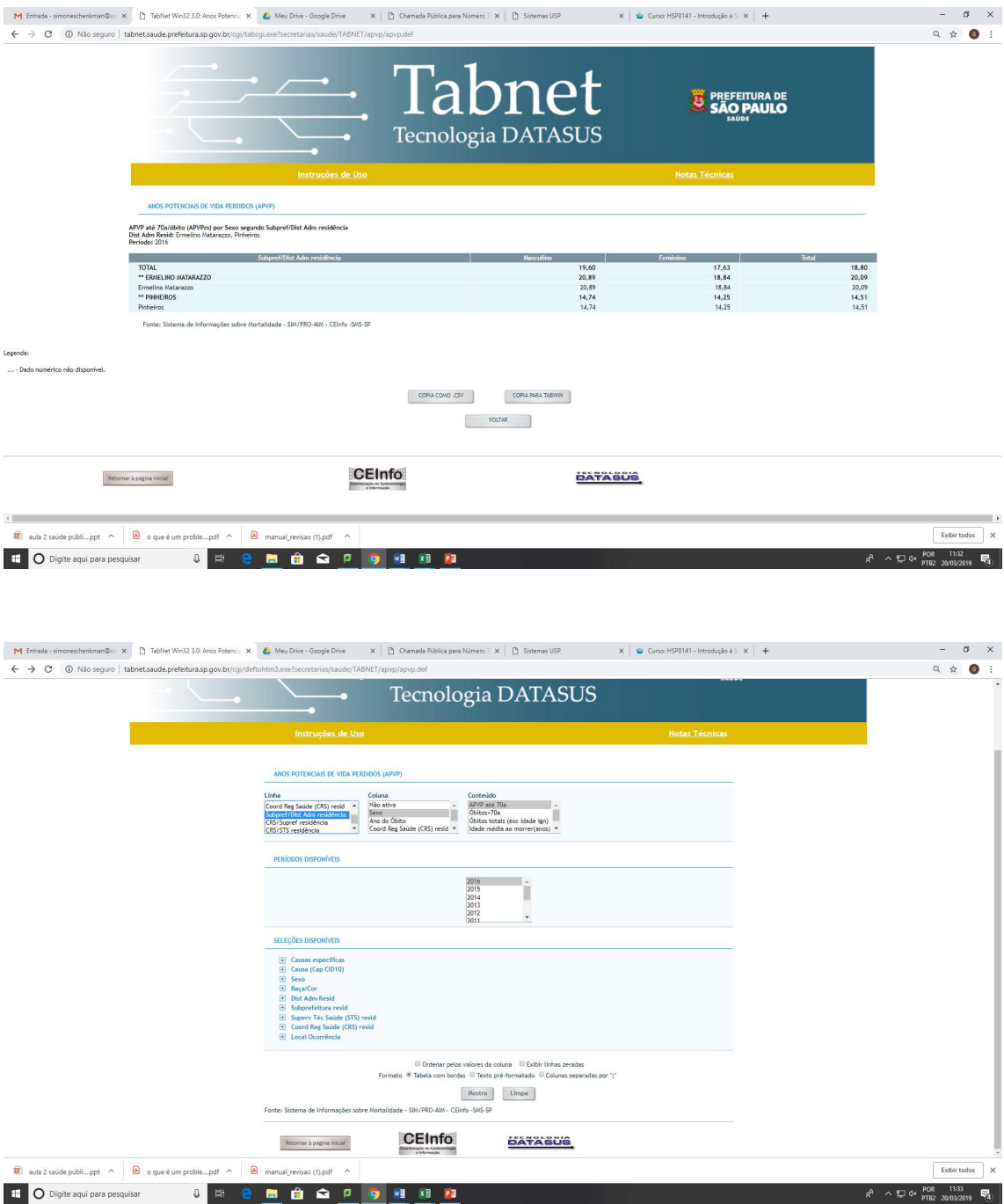

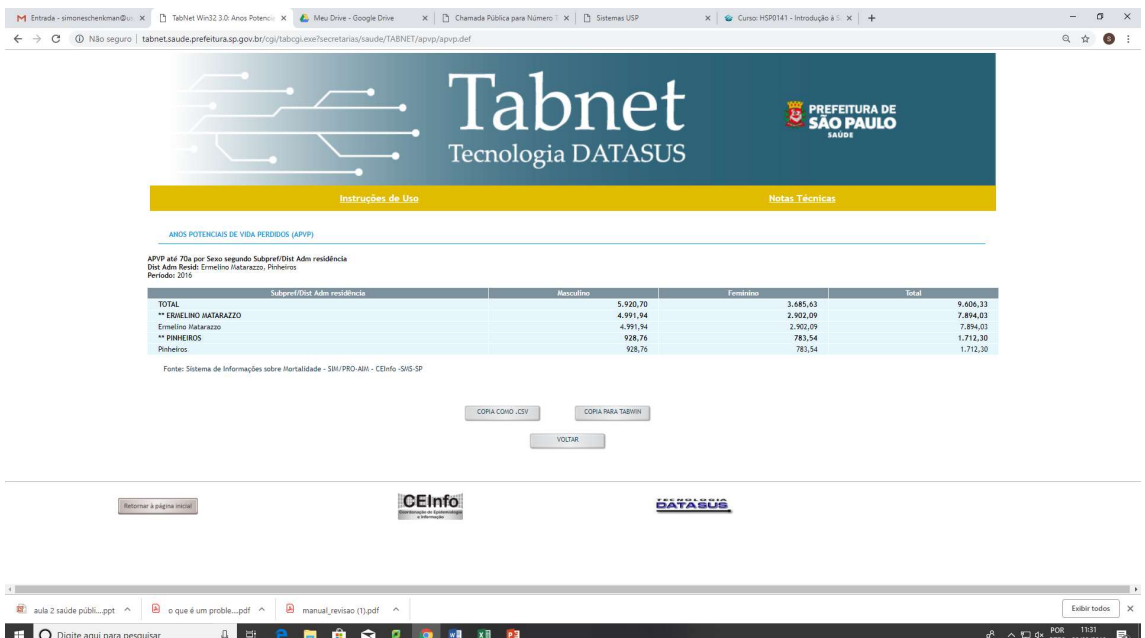

# Mortalidade por causas específicas e Padronização de taxas

#### Selecionar Mortalidade Geral

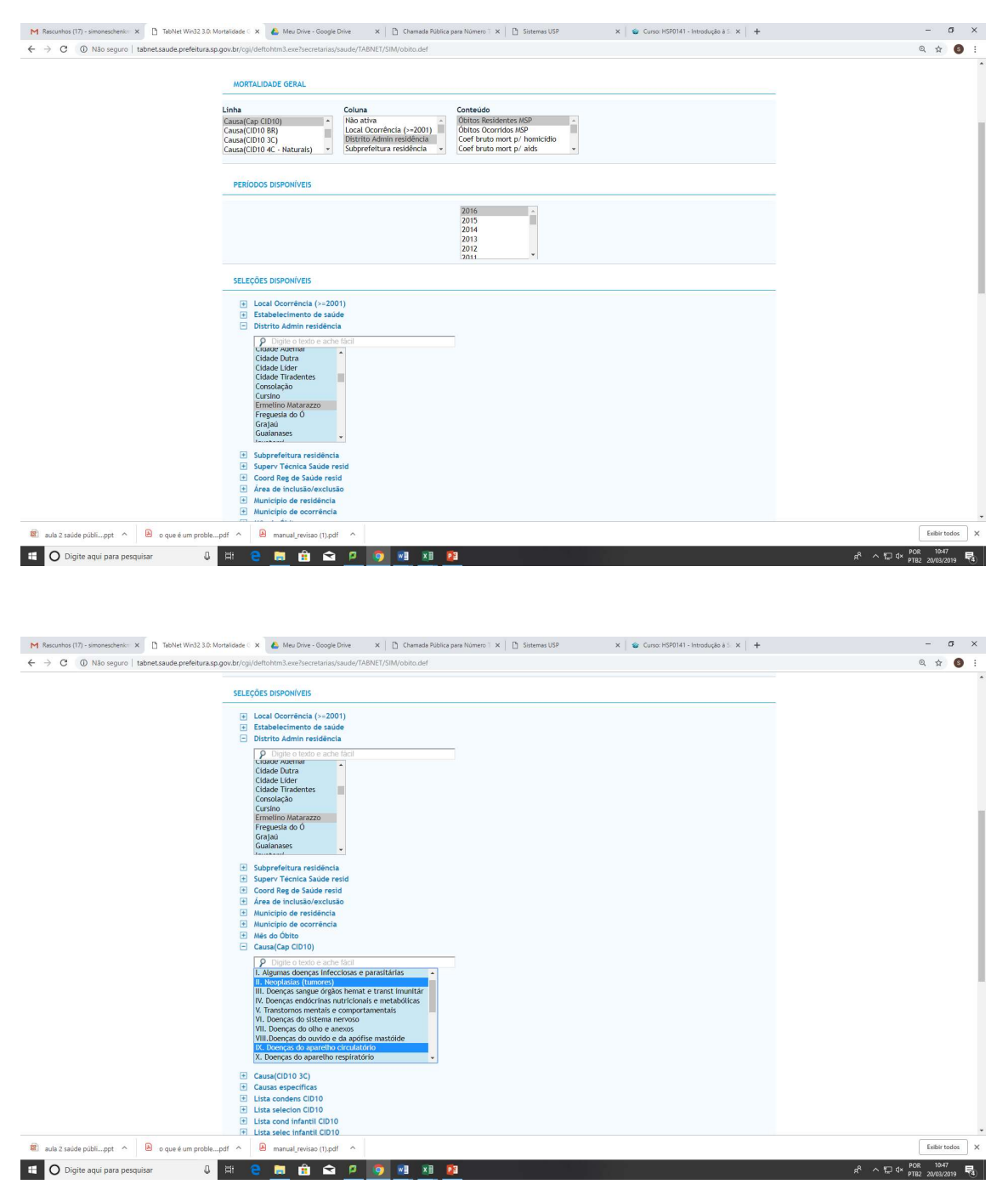

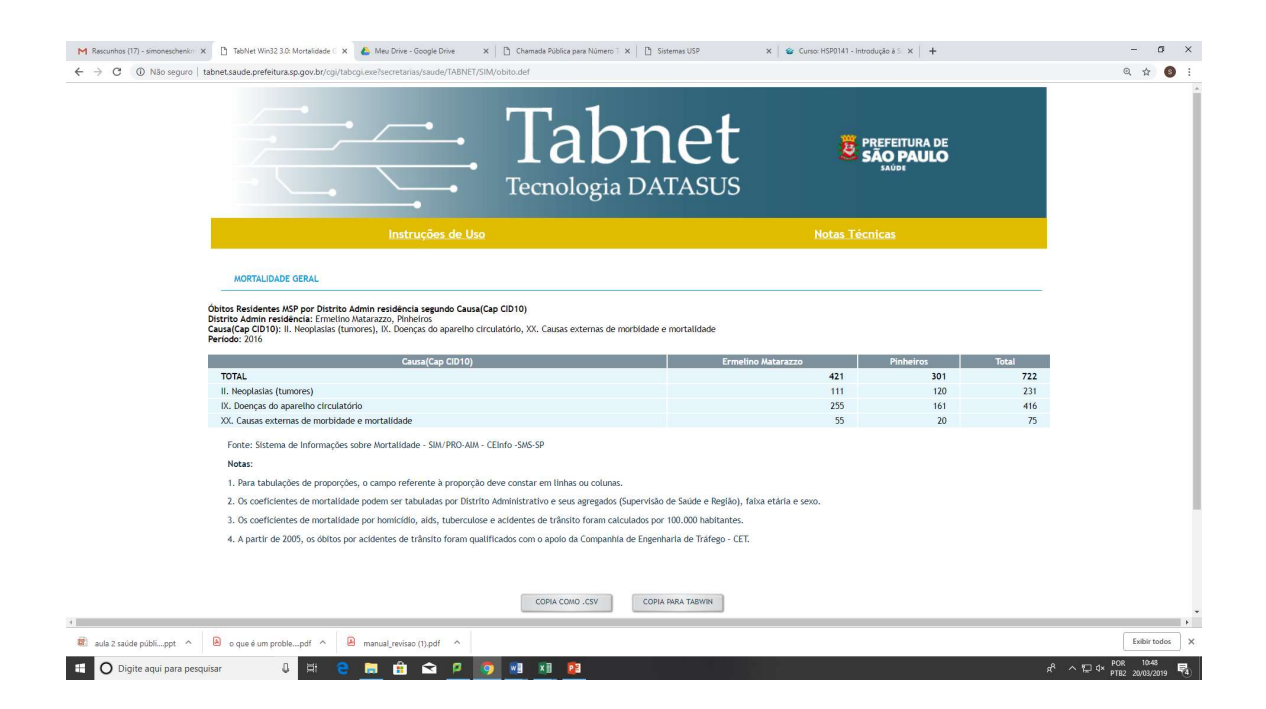

Com os dados acima, de mortalidade, e as projeções populacionais, disponíveis nas próximas páginas, podemos calcular os coeficientes de mortalidade:

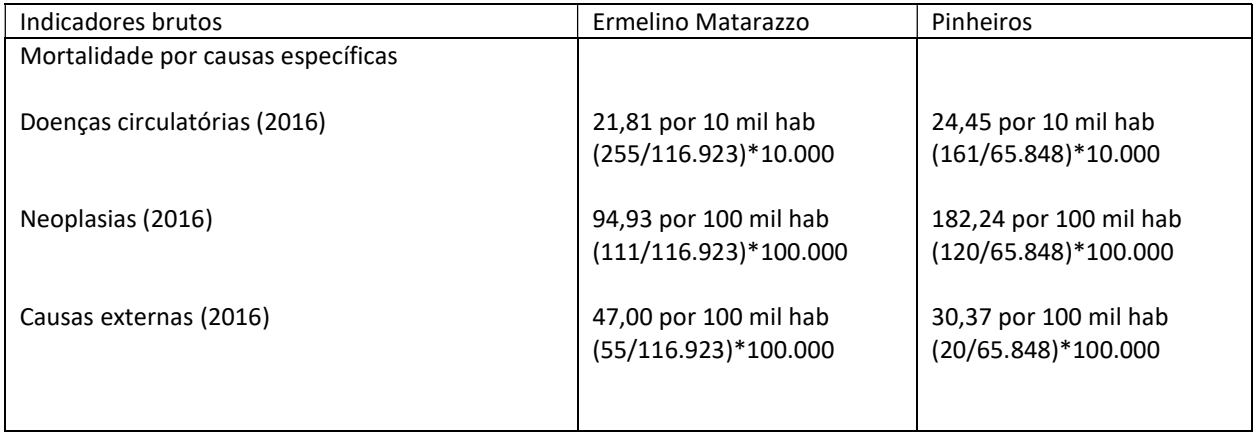

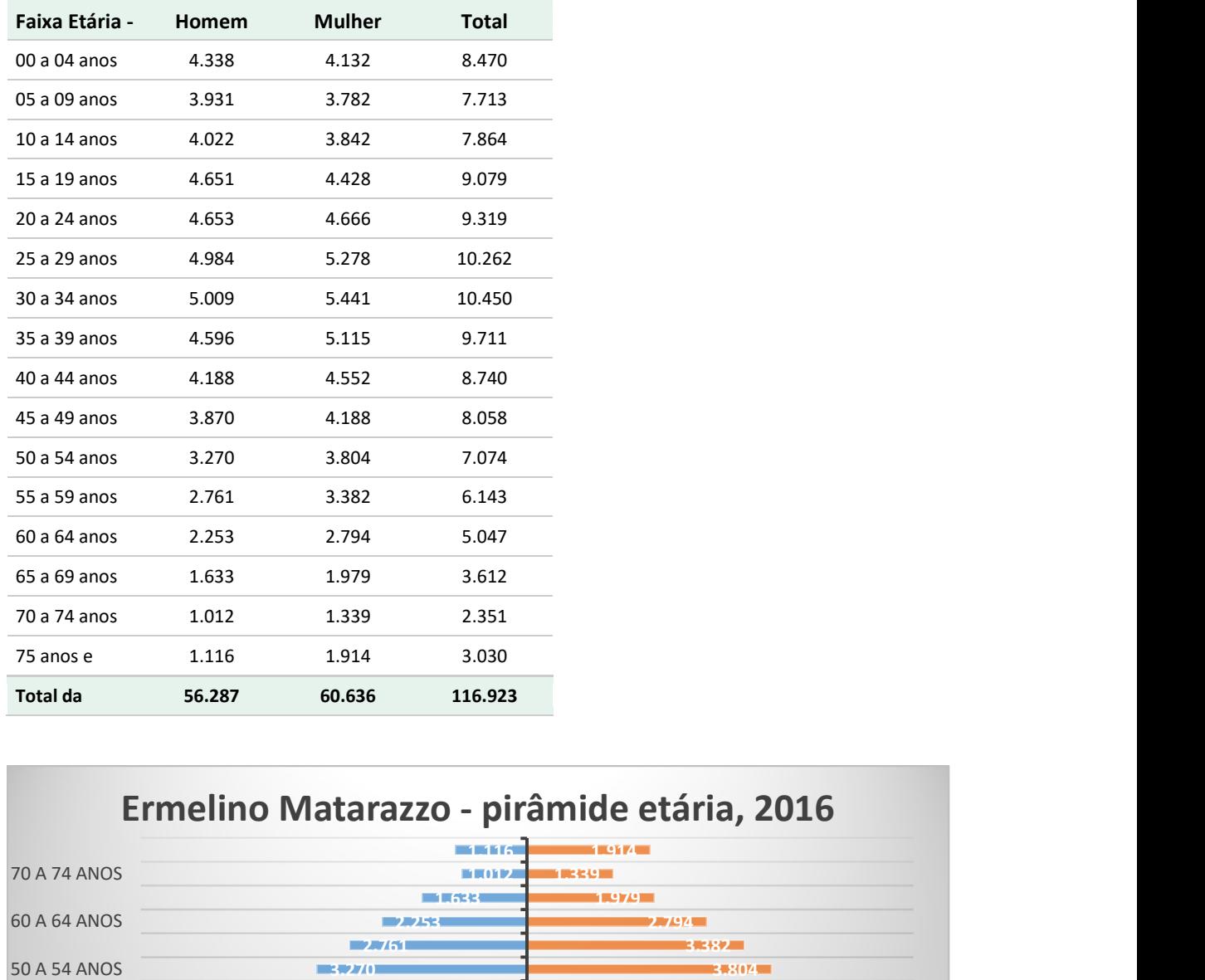

Projeção da população por faixa etária e sexo, distrito de Ermelino Matarazzo, SP, 2016

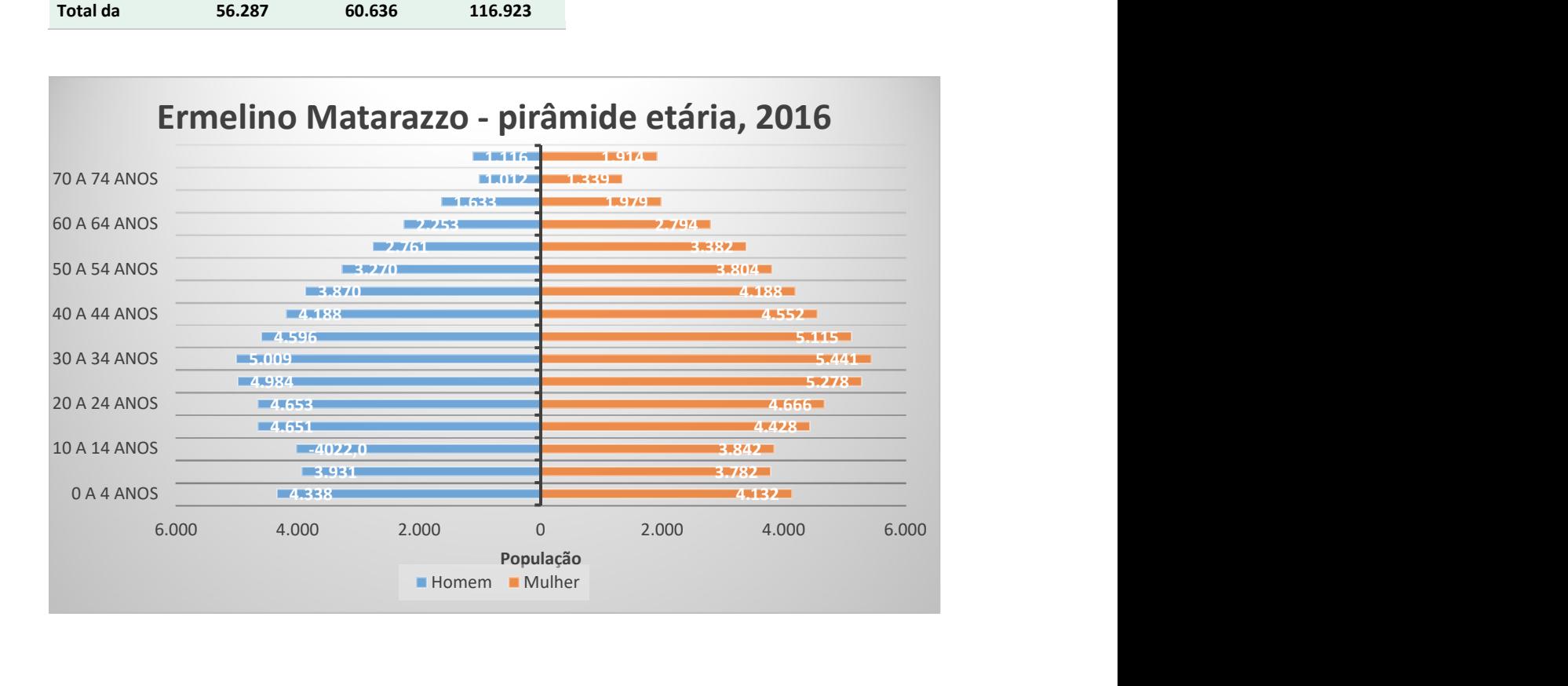

Projeção da população por faixa etária e sexo, distrito de Pinheiros, SP, 2016

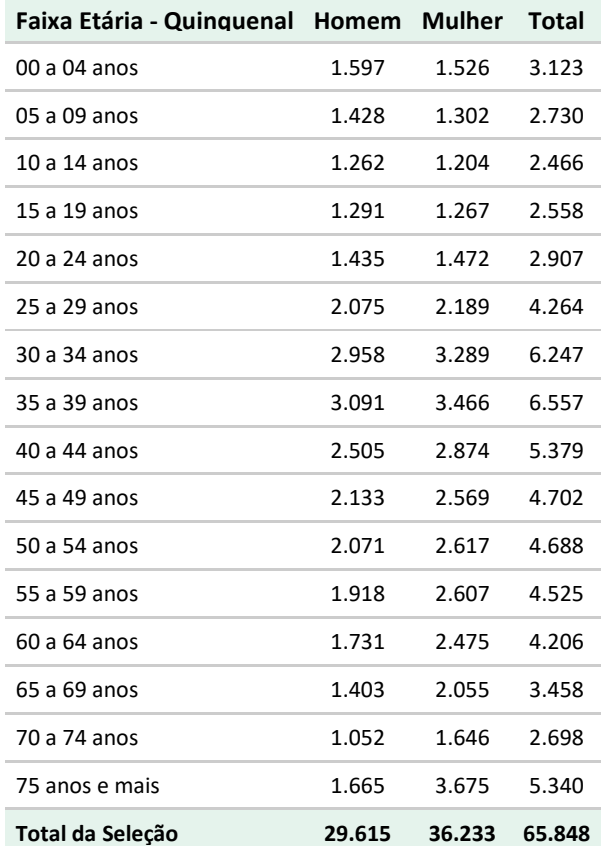

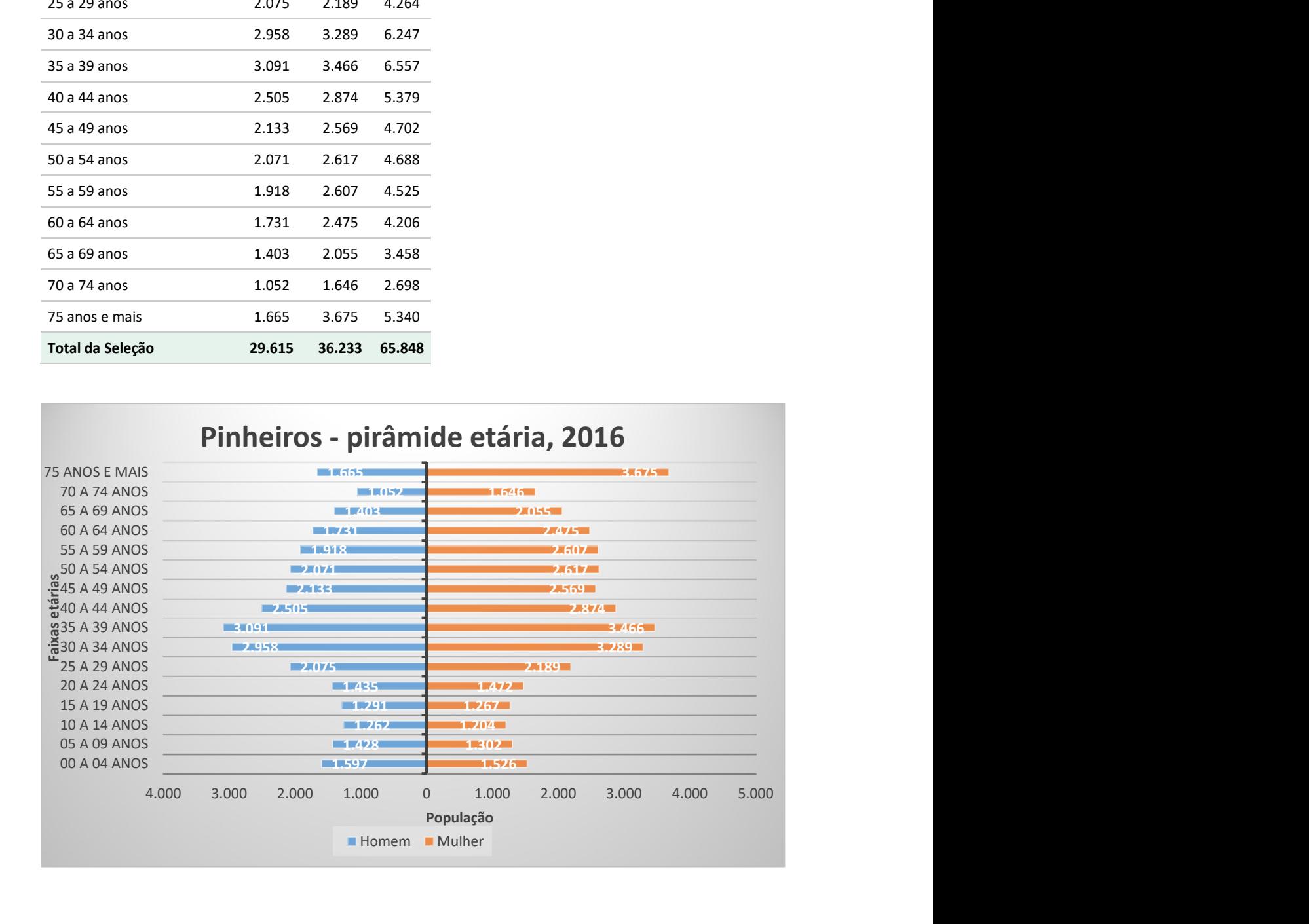

Observem que essas taxas não são comparáveis entre os distritos, pois as estruturas etárias são bem diferentes. Assim, se quisermos eliminar o viés da estrutura etária, será necessário padronizar as taxas. Isto pode ser feito pelo método de padronização direta, utilizando a população da Pinheiros como a população padrão. Para tanto, necessitaremos obter os dados de mortalidade por faixas etárias, para as causas selecionadas, para as duas localidades.

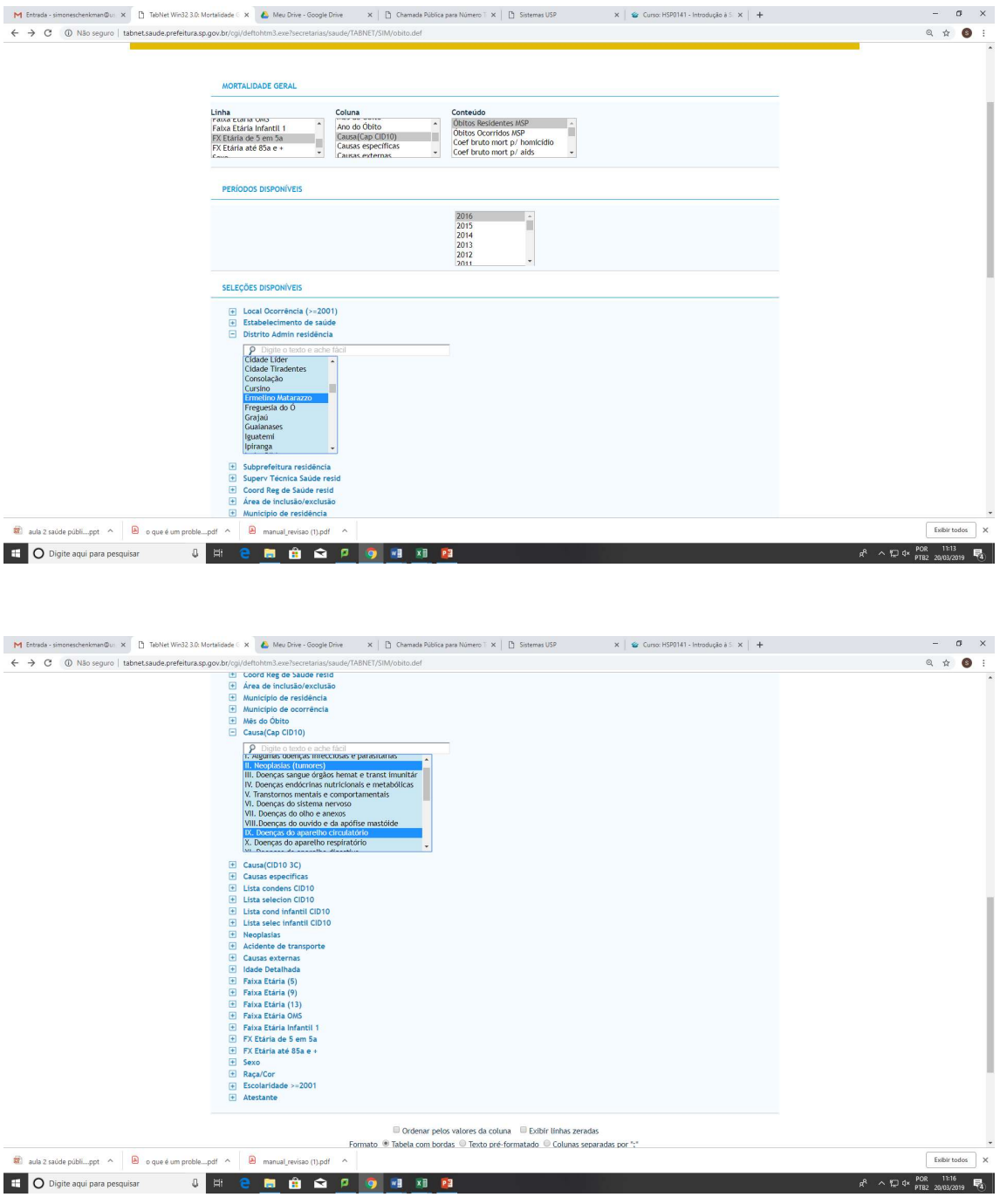

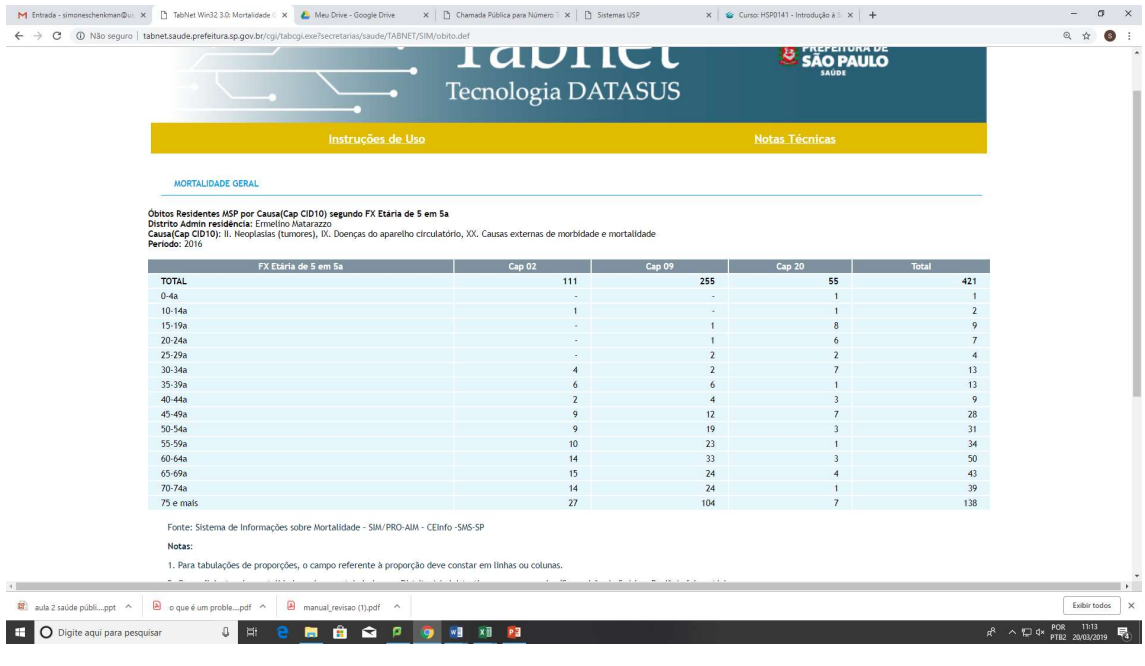

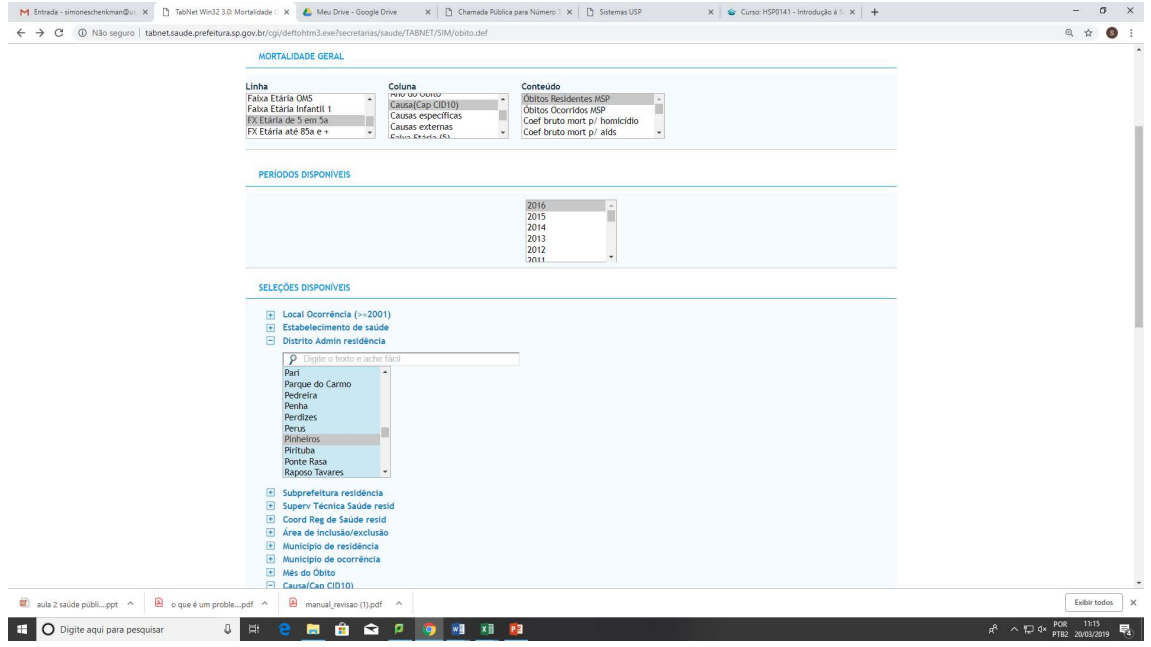

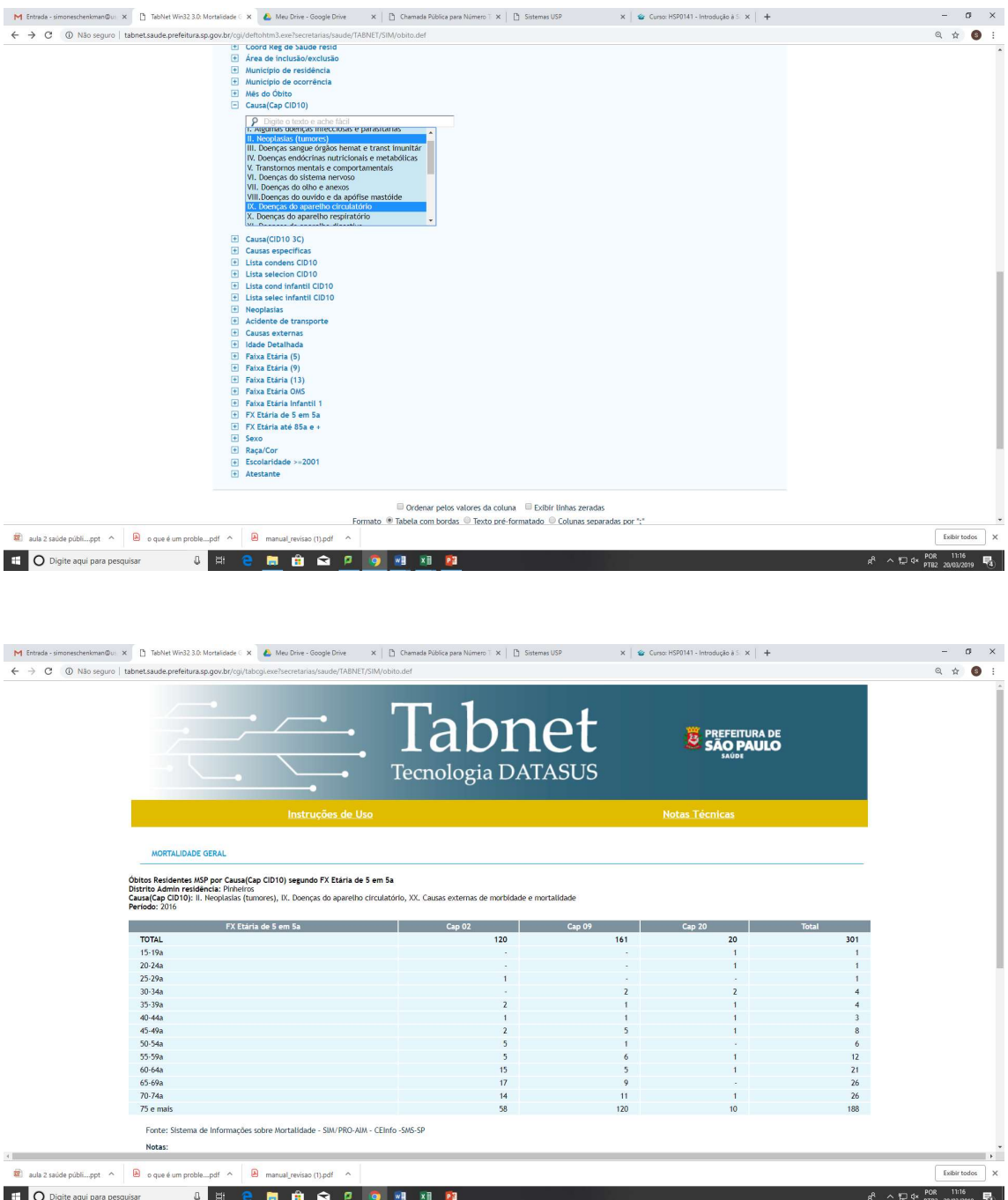

Em seguida, calculamos os coeficientes específicos por faixa etária para o distrito de Emilio Matarazzo e multiplicamos esses coeficientes pela população de Pinheiros, em cada faixa etária. Assim, obtemos a quantidade de óbitos esperados para o distrito de Emilio Matarazzo, caso tivesse a mesma estrutura etária de Pinheiros. Somamos esses valores e dividimos pelo total da população de Pinheiros. Esses são os coeficientes padronizados, em oposição aos brutos, que obtivemos inicialmente. A vantagem é a possibilidade de comparação dos coeficientes entre os distritos.

# Abaixo, as demonstrações dos cálculos realizados:

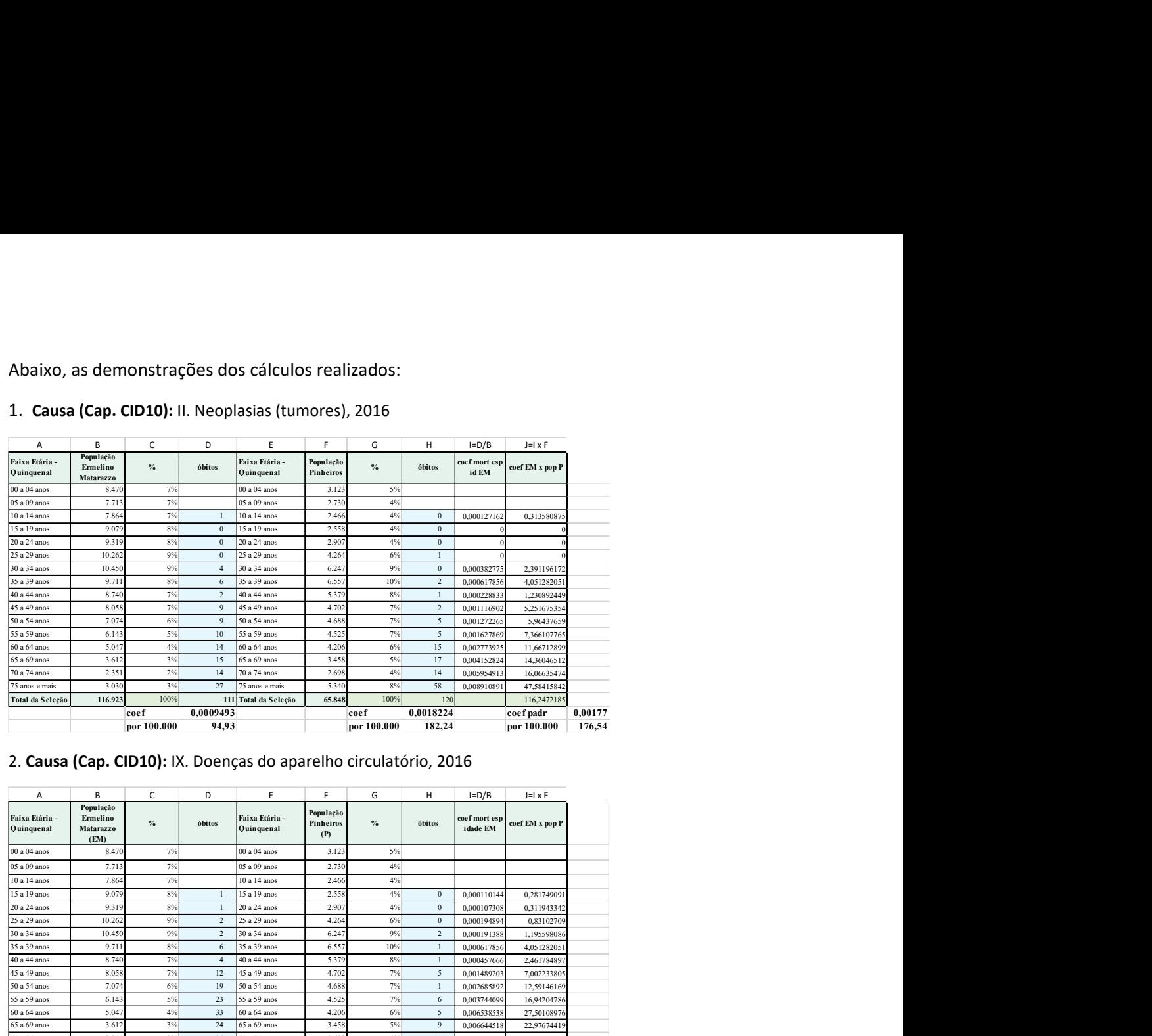

## 1. Causa (Cap. CID10): II. Neoplasias (tumores), 2016

# 2. Causa (Cap. CID10): IX. Doenças do aparelho circulatório, 2016

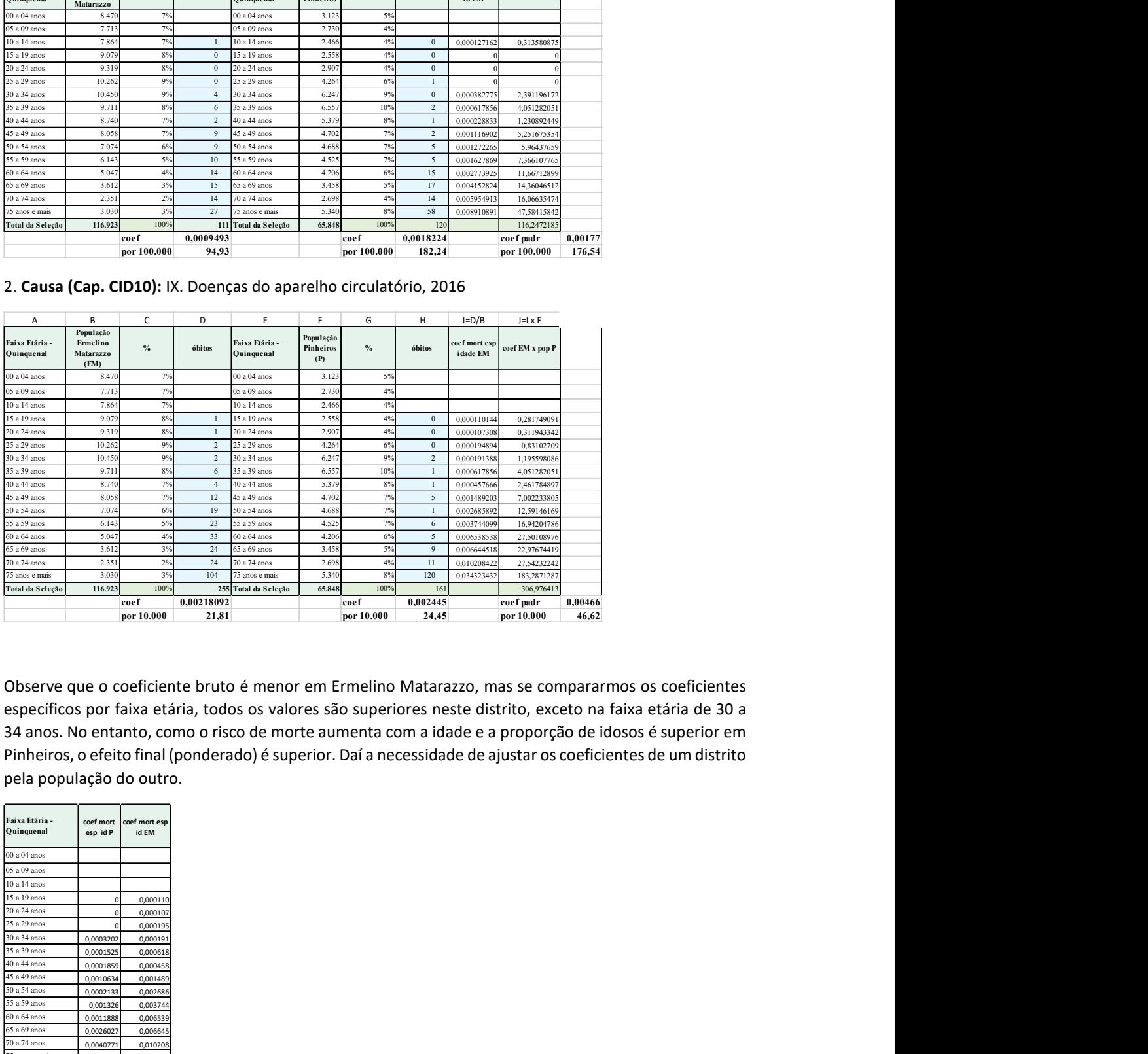

Observe que o coeficiente bruto é menor em Ermelino Matarazzo, mas se compararmos os coeficientes específicos por faixa etária, todos os valores são superiores neste distrito, exceto na faixa etária de 30 a 34 anos. No entanto, como o risco de morte aumenta com a idade e a proporção de idosos é superior em Pinheiros, o efeito final (ponderado) é superior. Daí a necessidade de ajustar os coeficientes de um distrito pela população do outro. 30 anos 0,000 and  $\frac{3}{2}$  and  $\frac{3}{2}$  and  $\frac{3}{2}$  and  $\frac{3}{2}$  and  $\frac{3}{2}$  and  $\frac{3}{2}$  and  $\frac{3}{2}$  and  $\frac{3}{2}$  and  $\frac{3}{2}$  and  $\frac{3}{2}$  and  $\frac{3}{2}$  and  $\frac{3}{2}$  and  $\frac{3}{2}$  and  $\frac{3}{2}$  and  $\frac{3}{2$ 35 and the main of the main of the main of the main of the main of the main of the main of the main of the main of the main of the main of the main of the main of the main of the main of the main of the main of the main o  $\frac{3 \times 10^{3} \text{ m}}{6 \times 10^{3} \text{ m}} = \frac{10^{3} \text{ m}}{3 \times 10^{3} \text{ m}} = \frac{10^{3} \text{ m}}{3 \times 10^{3} \text{ m}} = \frac{10^{3} \text{ m}}{3 \times 10^{3} \text{ m}} = \frac{10^{3} \text{ m}}{3 \times 10^{3} \text{ m}} = \frac{10^{3} \text{ m}}{3 \times 10^{3} \text{ m}} = \frac{10^{3} \text{ m}}{3 \times 10^{3} \text{ m}} = \frac{10^{3} \text{ m}}$  $\frac{3 \times 60}{2 \times 60 \times 60}$ <br>  $\frac{3 \times 60}{2 \times 60 \times 60}$ <br>  $\frac{3 \times 60}{2 \times 60 \times 60}$ <br>  $\frac{3 \times 60}{2 \times 60 \times 60}$ <br>  $\frac{3 \times 60}{2 \times 60 \times 60}$ <br>  $\frac{3 \times 60}{2 \times 60 \times 60}$ <br>  $\frac{3 \times 60}{2 \times 60 \times 60}$ <br>  $\frac{3 \times 60}{2 \times 60 \times 60}$ <br>  $\frac{3 \times 60}{2 \$ The states and the state of the state of the state of the state of the state of the state of the state of the state of the state of the state of the state of the state of the state of the state of the state of the state o  $\frac{575}{(3144)(3146)(316)}$ <br>  $\frac{1034}{(3144)(316)(316)}$ <br>  $\frac{1034}{(3144)(316)(316)}$ <br>  $\frac{1034}{(3144)(316)(316)}$ <br>  $\frac{1034}{(314)(316)(316)}$ <br>  $\frac{1034}{(314)(316)(316)}$ <br>  $\frac{1034}{(314)(316)(316)}$ <br>  $\frac{1034}{(314)(316)(316)}$ <br>  $\frac{1034}{(314)(316$ From the control of the control of the control of the control of the control of the control of the control of the control of the control of the control of the control of the control of the control of the control of the co For the same of the same of the same of the same of the same of the same of the same of the same of the same of the same of the same of the same of the same of the same of the same of the same of the same of the same of t For the control of the control of the control of the control of the control of the control of the control of the control of the control of the control of the control of the control of the control of the control of the cont  $\frac{1}{2}$ <br>  $\frac{1}{2}$ <br>

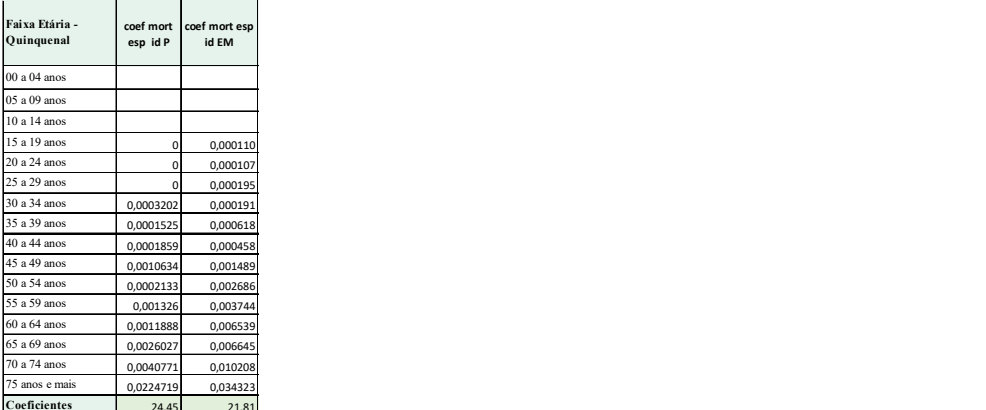

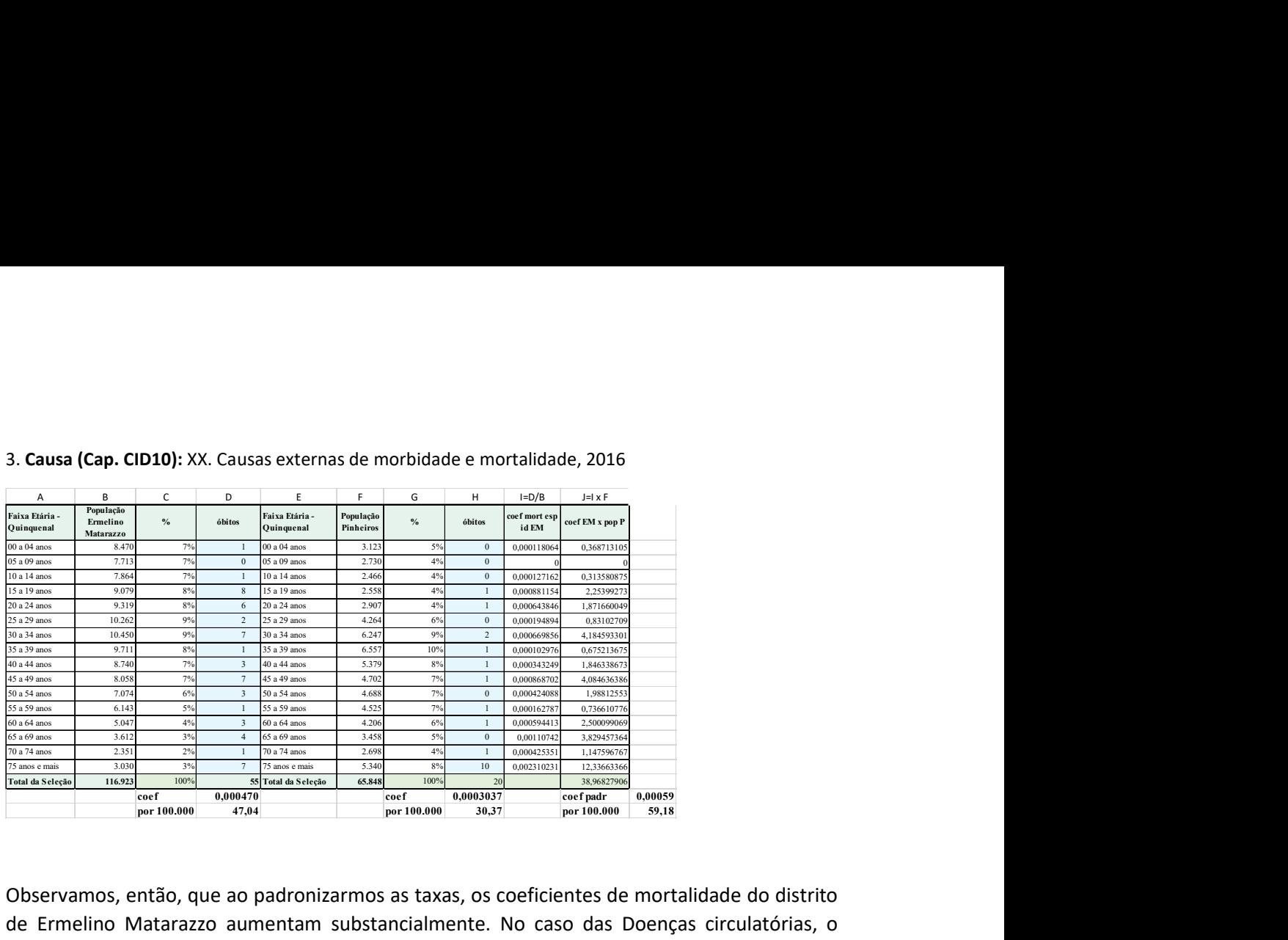

#### 3. Causa (Cap. CID10): XX. Causas externas de morbidade e mortalidade, 2016

Observamos, então, que ao padronizarmos as taxas, os coeficientes de mortalidade do distrito de Ermelino Matarazzo aumentam substancialmente. No caso das Doenças circulatórias, o coeficiente bruto era menor que o de Pinheiros: ao padronizar, passa a superá-lo substancialmente.

Coeficiente brutos e padronizados de causas específicas selecionadas de mortalidade no distrito de Ermelino Matarazzo, 2016

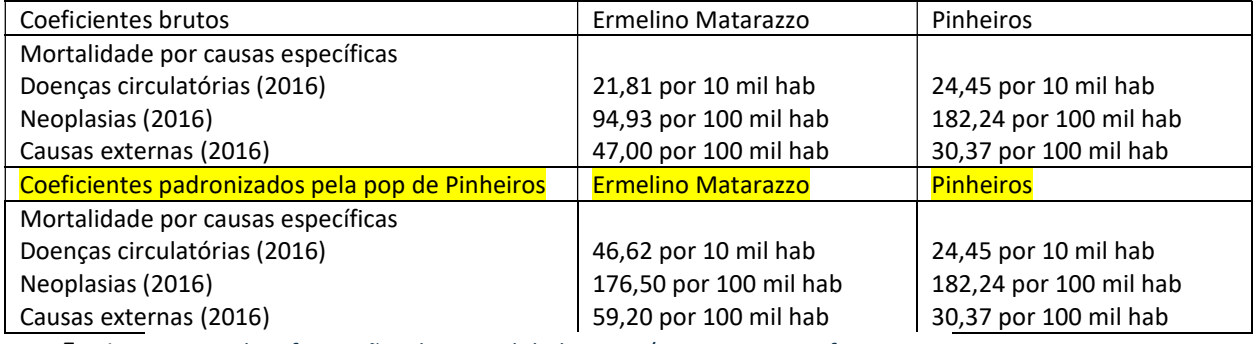

Fonte: Sistema de Informações de Mortalidade – SIM/PRO-AIM – CEInfo –SMS-SP

# 4. Informações intersetoriais:

No site da Rede Nossa São Paulo, selecione o distrito Ermelino Matarazzo e as abas abaixo assinaladas, um de cada vez:

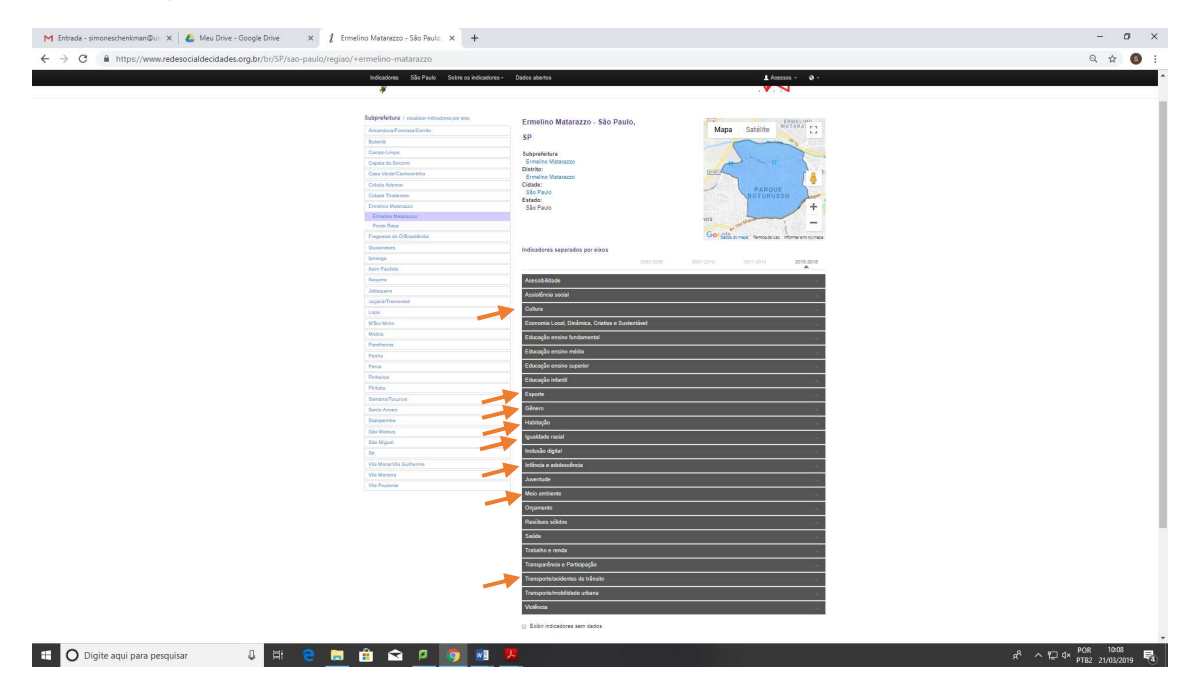

Selecione a aba desejada e clique sobre o indicador, para verificar as informações desejadas:

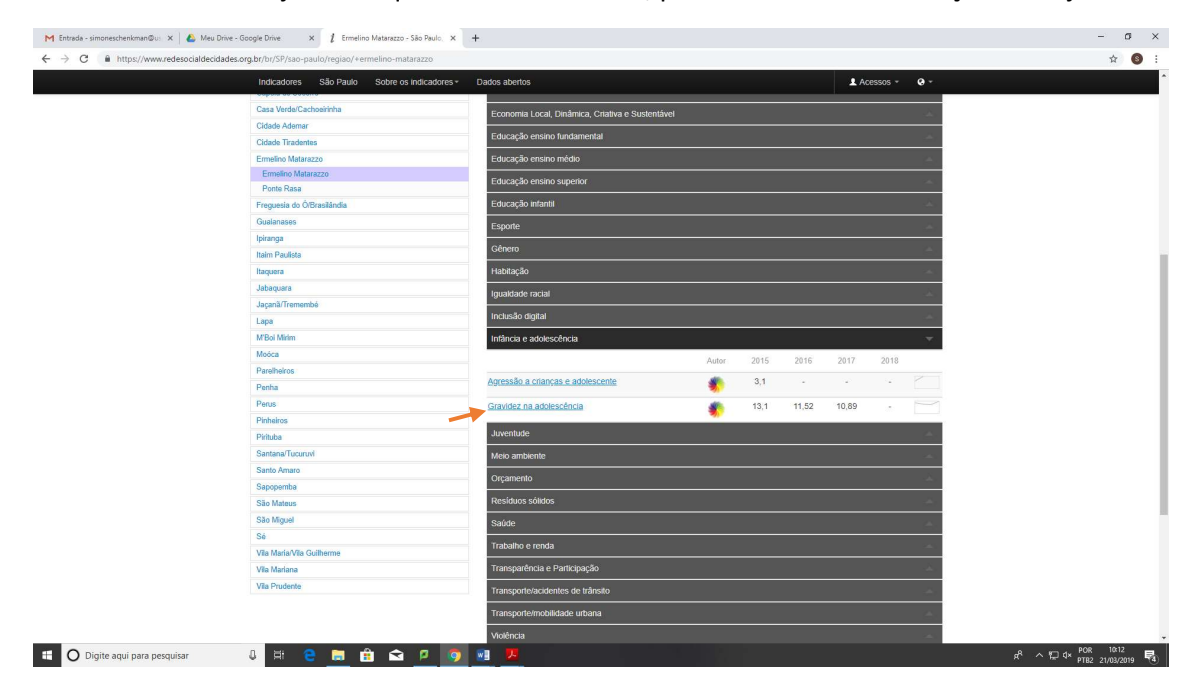

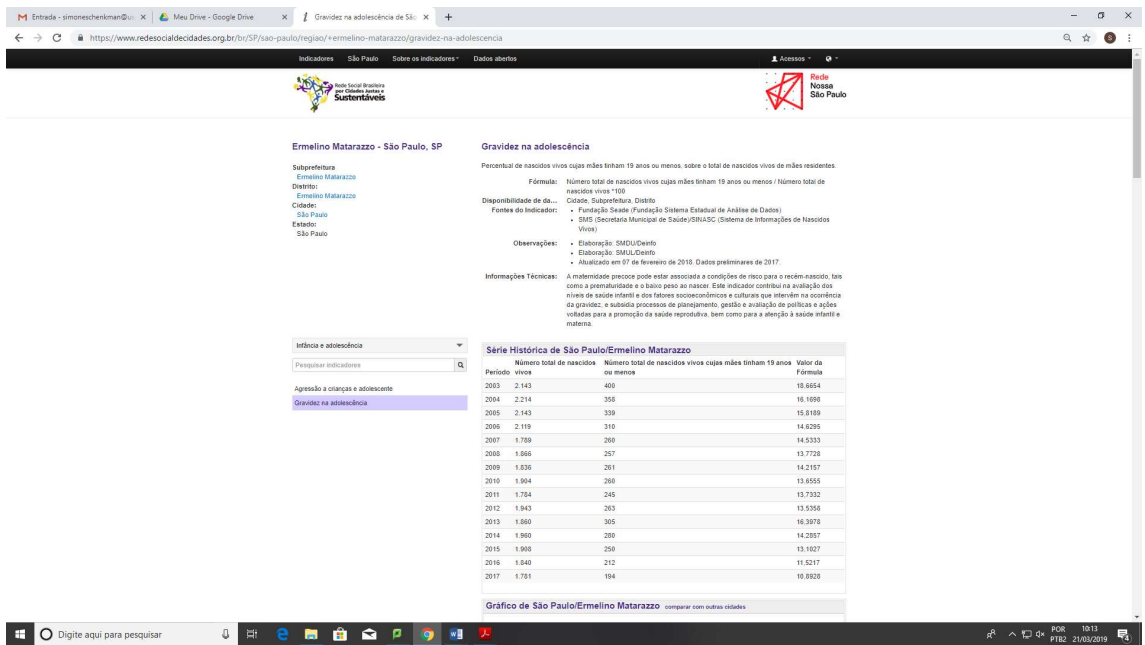

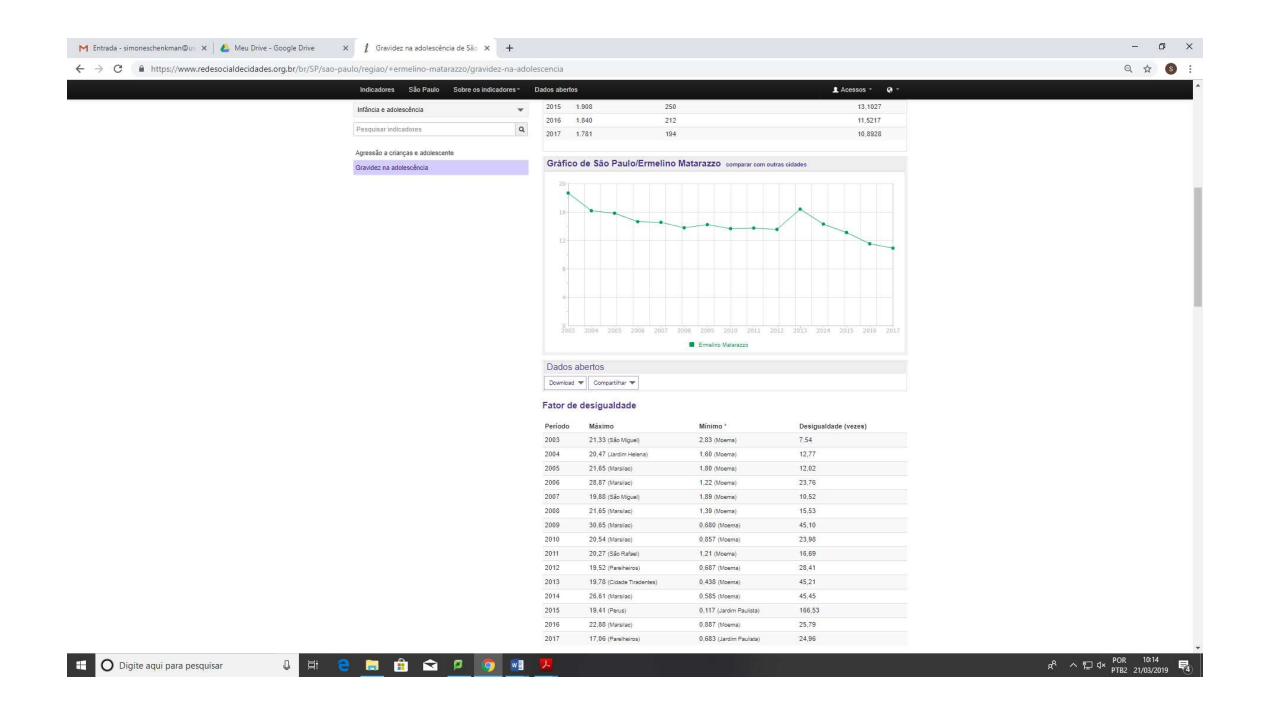

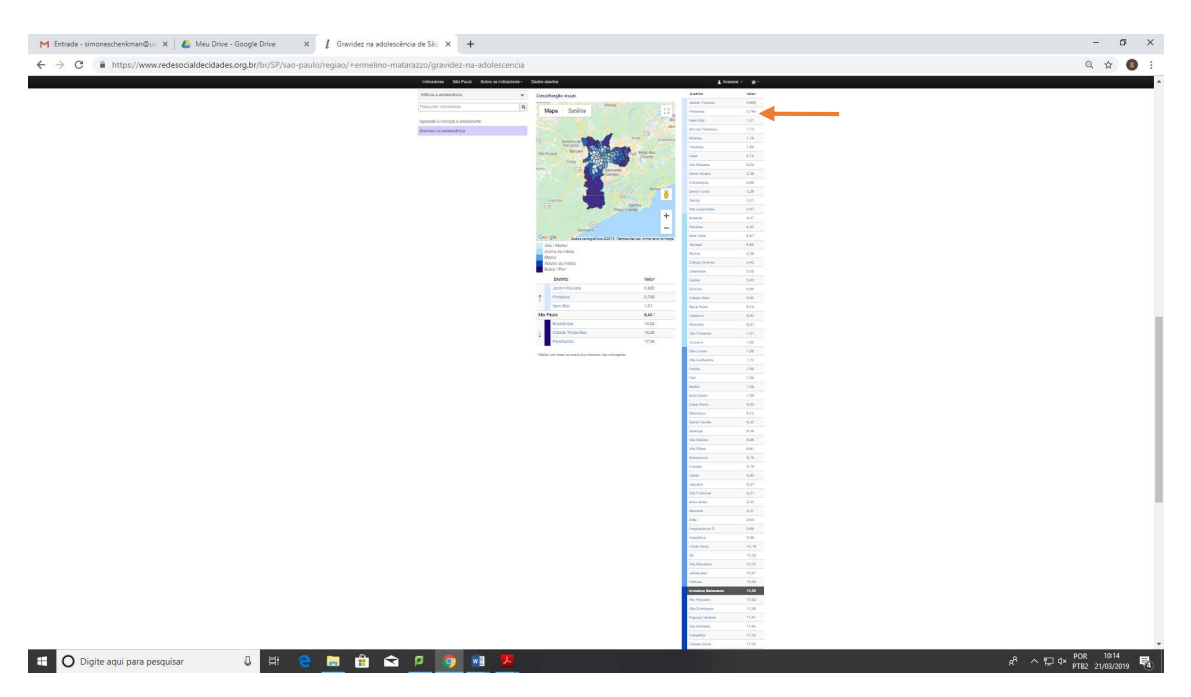

Selecione o distrito de Pinheiros, para observar as séries históricas. Repita o procedimento para cada indicador desejado.

Cultura:

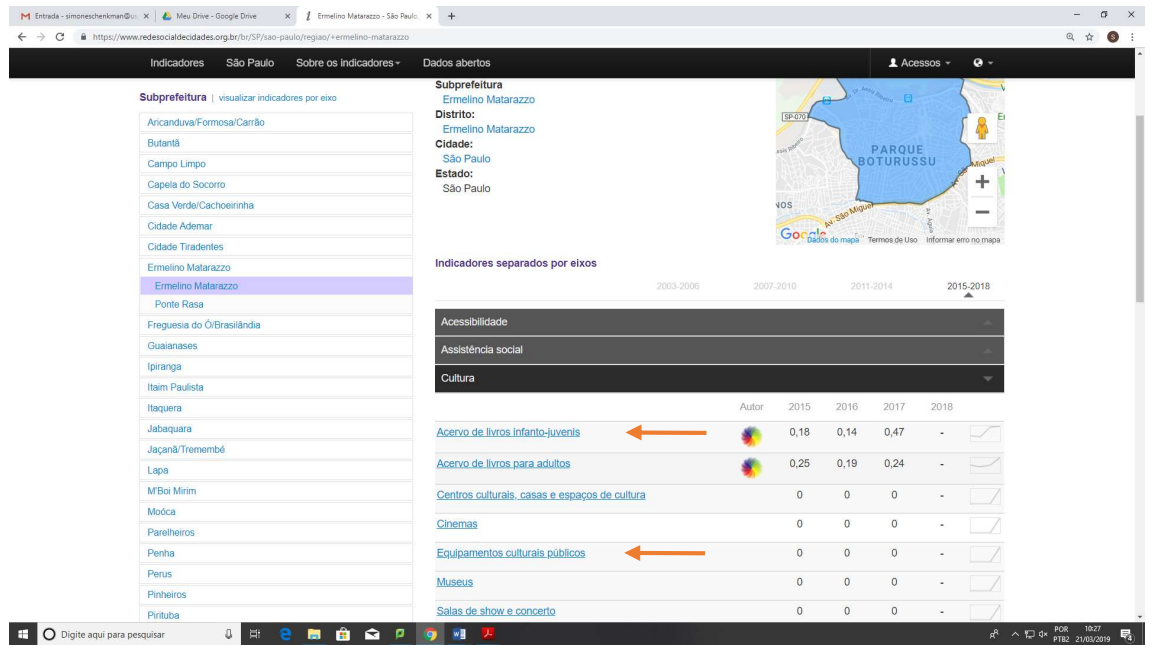

# Esporte, Gênero, Habitação e Igualdade Racial:

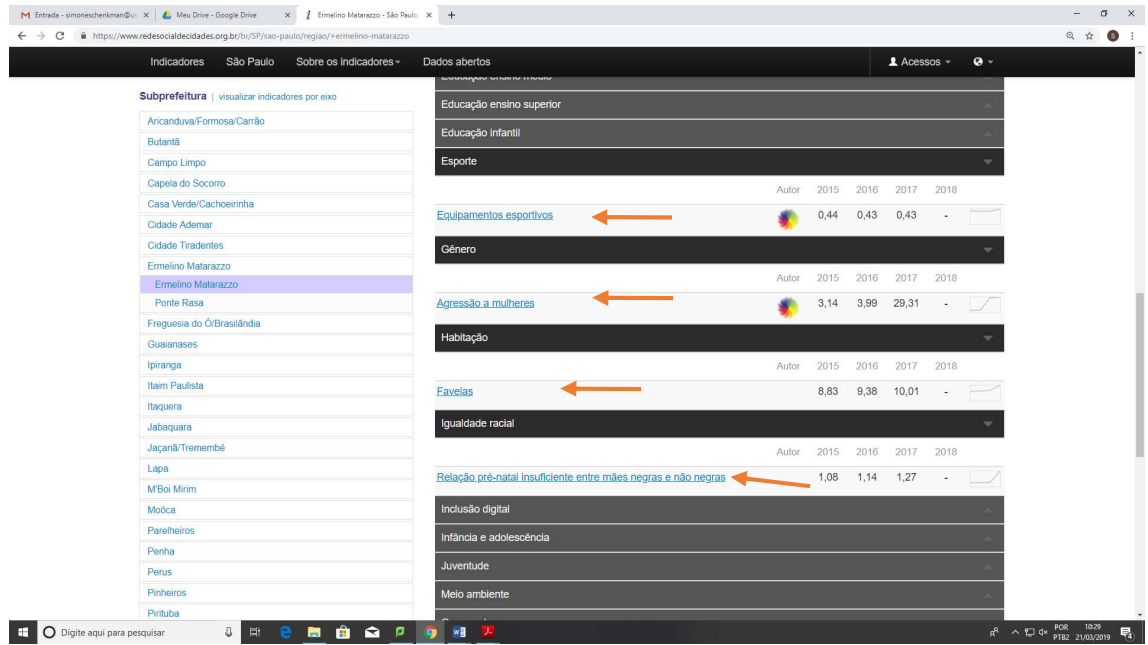

Meio ambiente e Transporte/acidentes de trânsito:

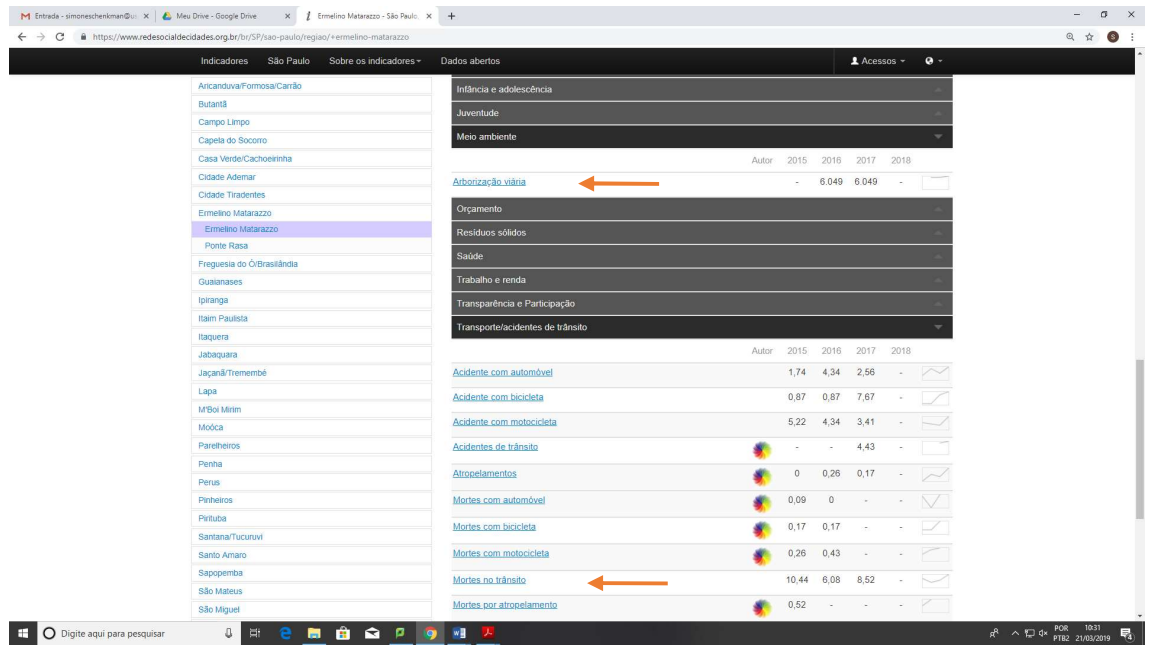